# $^{\circledR}$ - 1 n i H H

# Návod na obsluhu

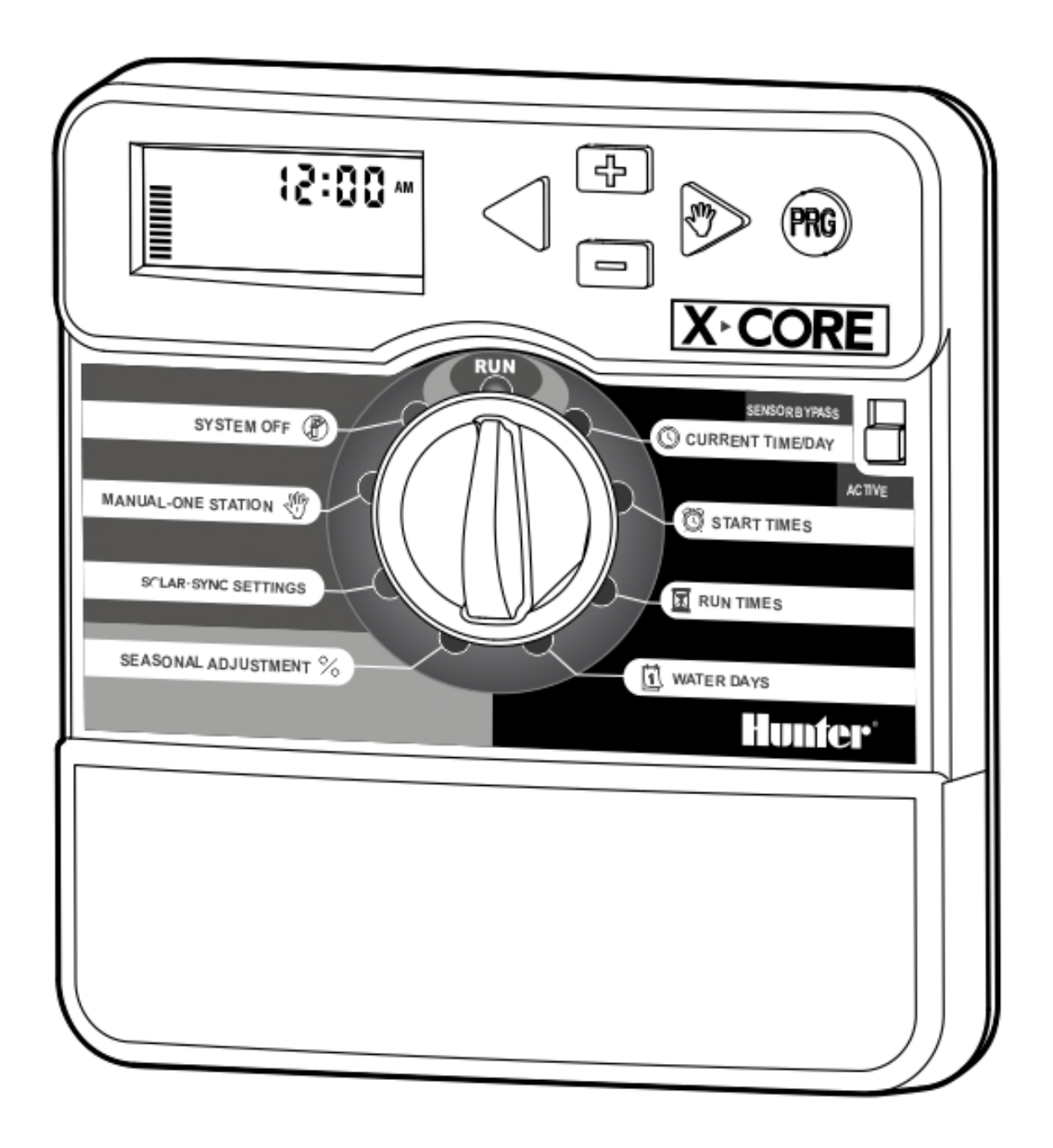

#### **OBSAH**

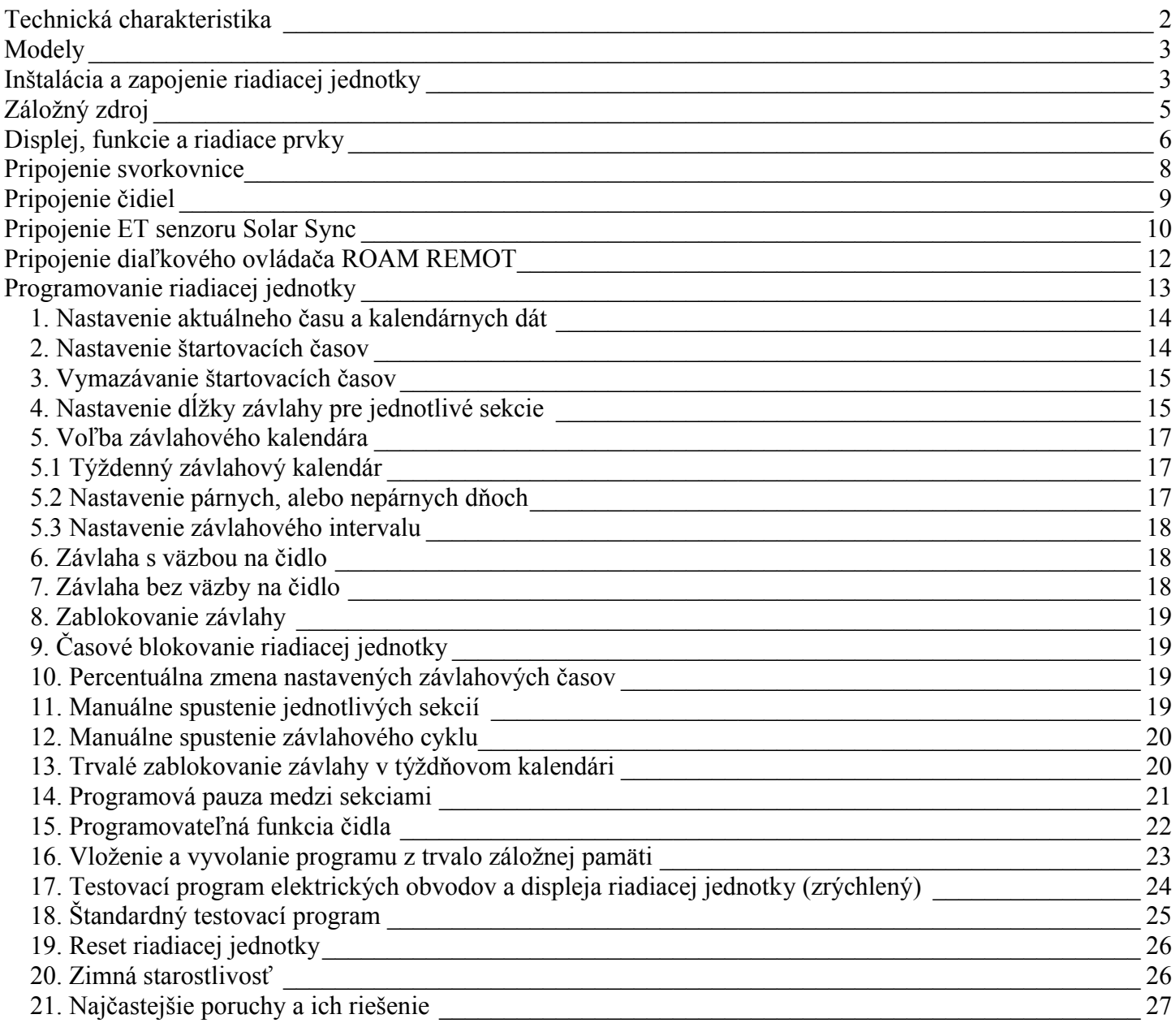

## <span id="page-1-0"></span>**Technická charakteristika**

- priehľadný LCD displej s grafickými symbolmi a aktuálnym časovým údajom.

- 5 ovládacích tlačidiel, otočný prepínač funkcií a prepínač funkcie čidla.
- schopnosť ovládať 2,4,6 alebo 8 sekcií (201i, 401i, 601i, 801i, 401, 601,801).

- plastová schránka ( v prevedení s interným transformátorom uzatvárateľná a uzamykateľná, vhodná pre vonkajšie použitie).

- voľba zobrazenia času pre jednotlivé sekcie nastaviteľná od 1 min. do 4 hod.

- 4 štartovacie časy, možnosť využitia až dvanástich (4 časy x 3 programy) zavlažovacích cyklov za deň.

- 3 nezávislé programy A, B, C.
- týždenný zavlažovací kalendár s dennou voľbou závlahových dní.

- závlahový interval 1-31 dní.

- schopnosť ovládania jedného hlavného elektromagnetického ventilu, alebo relé čerpadla súčasne s dvoma sekčnými elektromagnetickými ventilmi.

- možnosť voľby prevádzky automatického systému s čidlami alebo bez čidiel.

- Smart Port pre pripojenie diaľkového ovládania ROAM.

- nastaviteľná pauza – oneskorenie medzi jednotlivými sekciami v dĺžke 0 sek. – 4 hod. (krok nastavenia v intervale 0 sek. – 1 min. v sekundových krokoch, v intervale 1 min. – 2 hod. v minútových krokoch, v intervale 2 hod. – 4 hod. v krokoch po 10 min.).

- manuálne spúšťanie ľubovoľnej sekcie, alebo celej skupiny sekcií v rámci zvoleného programu.

- manuálne blokovanie prevádzky po dobu 1 – 7 dní.

- možnosť percentuálnej zmeny nastavených časov v rozsahu 10% až 150% v krokoch po 10%.

- možnosť zapojenia veterného, teplotného alebo dažďového čidla spolu s indikáciou stavu čidla na displeji.

- jednotlačidlové (zrýchlené) spúšťanie sekcie alebo závlahového cyklu.

- napájanie 230V/ 24 V AC, 50 Hz.

- výmenný záložný zdroj – 3V lithiová plochá batéria pre uchovanie behu reálneho času a naprogramovaných dát pre prípad dlhšieho výpadku elektrického napätia.

- neprchavá pamäť – nastavený program v ovládacej jednotke zostáva zachovaný aj bez záložného zdroja.

- funkcia programovateľného zablokovania čidla len pre určitú konkrétnu sekciu alebo pre vybratú skupinu viacerých sekcií.

- možnosť vloženia aktuálneho závlahového programu (rsp. všetkých závlahových programov A, B a C) do trvalej záložnej bez napäťovej pamäti.

<span id="page-2-0"></span>- funkcia "reset".

## **Modely**

X-CORE 201i – 2 sekcie, externý transformátor 230/ 24V AC, len na vnútorné použitie X-CORE 401i – 4 sekcie, externý transformátor 230/ 24V AC, len na vnútorné použitie X-CORE 601i – 6 sekcií, externý transformátor 230/ 24V AC, len na vnútorné použitie X-CORE 801i – 8 sekcií, externý transformátor 230/ 24V AC, len na vnútorné použitie

X-CORE 401 – 4 sekcie, interný transformátor 230V/ 24V AC, vnútorné a vonkajšie použitie X-CORE 601 – 6 sekcií, interný transformátor 230V/ 24V AC, vnútorné a vonkajšie použitie X-CORE 801 – 8 sekcií, interný transformátor 230V/ 24V AC, vnútorné a vonkajšie použitie

## <span id="page-2-1"></span>**Inštalácia a zapojenie riadiacej jednotky**

#### **a) Riadiaca jednotka X-CORE (i) s externým transformátorom**

Riadiace jednotky X-CORE (i) s napájaním pomocou externého transformátoru 230V/24V AC sú určené k inštalácií **len** pre vnútorné použitie.

Riadiaca jednotka a pripevňuje na stenu pomocou troch vrtov dĺžky 4 mm (**A**) skrz pripravené otvory v zadnej časti plastovej schránky. Horný otvor (**B**) umožňuje jednoduché zavesenie a centrovanie spodné otvory (**C**) zaisťujú jednotku proti vysunutiu.

Pri voľbe umiestnenia riadiacej jednotky dbajte na to, aby jednotka bola voľne prístupná a nebola vystavovaná vysokým teplotám. Displej riadiacej jednotky nesmie byť vystavený priamemu slnečnému žiareniu!

Pri riadiacich jednotkách X-CORE s externým transformátorom sa pripája jednotka najprv k transformátoru 24V AC a až potom transformátor k sieti 230V AC. Transformátor je možné použiť adaptérový, nástenný, alebo prevedenie na DIN lištu.

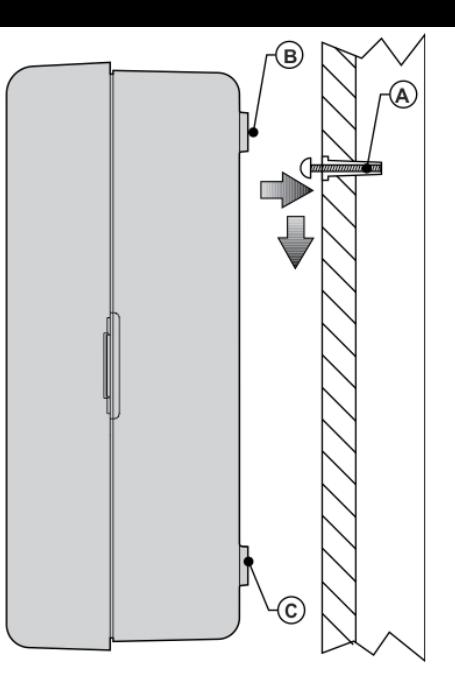

Pripojenie riadiacej jednotky k transformátoru preveďte nasledujúcim spôsobom:

- Vysuňte smerom dole spodný kryt riadiacej jednotky.

Pripojte kábel od výstupu z transformátoru pomocou skrutiek k svorkovnici do pozície 24 VAC.

- Vyberte izolačnú fóliu, ktorá chráni 3V lithiovú batériu pred samo vybitím ( v čase distribúcie riadiacej jednotky od výroby ku koncovému užívateľovi). Po aktivácii záložného zdroja sa na displeji zobrazí symbol výpadku elektrického prúdu. Ako náhradný záložný zdroj smie byť použitá len 3V lithiová batéria (typ CR 2032).

- Zatvorte spodný kryt riadiacej jednotky a zaistite ho.

- Pripojte transformátor k sieti 230V AC. Na displeji zhasne symbol výpadku elektrického prúdu.

> Riadiaca jednotka nesmie byť umiestnená v nebezpečnom a trvalo vlhkom prostredí ako sú napr. podzemné šachty, studne, nádrže, skleníky atď. Taktiež nesmie byť umiestnená v prostredí, kde hrozí vniknutie cudzích telies, drobných živočíchov, alebo hmyzu do riadiacej jednotky.

#### **b) Riadiaca jednotka X -CORE s interným transformátorom**

Riadiace jednotky X -CORE so vstavaným interným transformátorom 230V/23VAC sú určené k inštalácii na vnútorné a vonkajšie použitie.

V prípade inštalácie jednotky vo vonkajšom prostredí odporúčame z dôvodu zachovania vysokej životnosti také umiestnenie, aby jednotka nebola vystavená priamym poveternostným vplyvom – dážď, slnko (tj. napr. pod strechu, alebo prístrešok, pod rímsu, do záhradného altánku a pod.).

Riadiaca jednotka sa pripevňuje na stenu pomocou troch vrtov 4 mm (**A**) skrz pripravené otvory v zadnej časti plastovej schránky. Horný otvor (**B**) umožňuje jednoduché zavesenie a centrovanie, spodné stredné otvory (**C**) zaisťujú jednotku proti vysunutiu. Pre zaistenie vodotesnosti je nutné po pripevnení jednotky utesniť spodný stredný otvor silikónom. Iné predlisované otvory v prípade vonkajšieho použitia nepoužívajte.

> Pri voľbe umiestnenia riadiacej jednotky dbajte na to, aby jednotka bola voľne prístupná a nebola vystavovaná vysokým teplotám. Displej riadiacej jednotky nesmie byť vystavený priamemu slnečnému žiareniu!

Pri riadiacej jednotke X-CORE s interným transformátorom je potrebné skontrolovať si pripojenie jednotky k transformátoru 24V AC (od výroby už prevedené) a následne pripojte transformátor k sieti 230V.

Pripojenie prívodného káblu 230V k transformátoru preveďte nasledujúcim spôsobom:

- Otvorte dvierka riadiacej jednotky a vysuňte kryt svorkovnice ťahom dole. Povoľte skrutky a vyberte krytku chrániacu svorkovnicu transformátoru.

- Pomocou skúšačky sa presvedčte, či prívodný kábel 230V nie je pod napätím.

- Prevlečte prívodný kábel 230V ľavým otvorom v spodnej časti riadiacej jednotky a pripojte ho na svorkovnicu umiestnenú pod transformátorom. Farebné označenie vodičov: L – fáza (hnedý, čierny), N – pracovná nula (modrý), PE – samostatný ochranný (žltozelený).

- K utesneniu prestupov v spodnej časti schránky (pre káble) a zaistenie káblov proti vytrhnutiu používajte zverné ochranné vývodky.

- Vráťte ochrannú krytku svorkovnice transformátoru späť a zaistite ich skrutkami.

- Po aktivácii záložného zdroja sa na displeji zobrazí symbol výpadku elektrického prúdu.

- Ako náhradný záložný zdroj sa smie použiť len 3V lithiová plochá batéria, nikdy nesmú byť použité dobíjacie články (napr. Ni- Cd, Ni – MH a pod.).

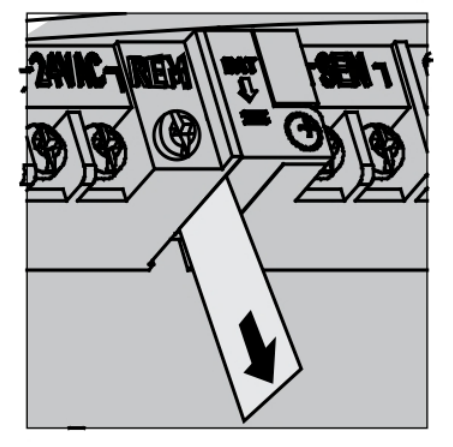

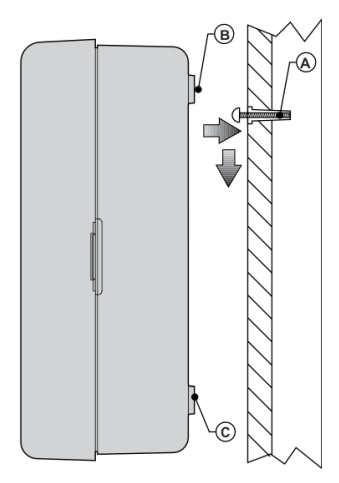

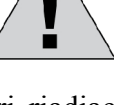

- Nahoďte istič prívodného káblu. Na displeji zhasne symbol výpadku elektrického prúdu.

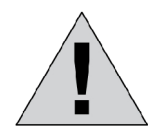

Na elektrickom prívode k ovládacím jednotkám Hunter s interným transformátorom je nutné vždy nainštalovať patričný istiaci prvok. V prípade použitia riadiacej jednotky s interným transformátorom je nutné, pokiaľ je jednotka umiestnená vo vonkajšom prostredí, a je k nej privedené napätie 230V AC (napr. podzemný výkop) vždy použiť prúdový chránič a istič!

<span id="page-4-0"></span>Pripojenie ističa, prúdového chrániča a riadiacej jednotky môže prevádzať len kvalifikovaná osoba!

## **Záložný zdroj**

Riadiaca jednotka X-CORE je vybavená pamäťou umožňujúcou dočasné udržanie reálneho času a naprogramovaných dát aj bez záložného zdroja 3V. V čase výpadku napájacieho napätia sú v chode vnútorné hodiny riadiacej jednotky. Pri výpadku napájacieho napätia trvajúceho dlhšie ako 30 dní dôjde po tridsiatich dňoch k zastaveniu vnútorných hodín z dôvodu šetrenia lithiovej batérie. V tomto prípade ale nedôjde k vymazaniu naprogramovaných dát.

Po ukončení inštalácie a zapojenia riadiacej jednotky X-CORE, vyjmite izolačný prúžok chrániaci 3V lithiovú plochú batériu pred samo vybitím (v dobe distribúcie riadiacej jednotky od výrobcu ku koncovému užívateľovi).

Pokiaľ nie je pripojené sieťové napájanie 230V, zobrazí sa na displeji po aktivácii záložného zdroja symbol výpadku elektrického prúdu.

Ako náhradný záložný zdroj smie byť použitá len 3V lithiová plochá batéria (typ CR 2032), nikdy nesmú byť použité dobíjacie články (napr. Ni-Cd, Ni-Mh a pod.). Môžu spôsobiť závažné poškodenie prístroja!

Táto batéria umožňuje uchovanie aktuálneho času po dobu prípadných výpadkov napájacieho napätia a to až po dobu jedného mesiaca od posledného výpadku napájania.

#### **Výmena batérie**

Aj vzhľadom k tomu, že veľkokapacitná lithiová batéria je dodávaná spolu s riadiacou jednotkou X-CORE, môže po niekoľkých rokoch prevádzky dôjsť k jej vybitiu.

Výmena batérie sa prevádza nasledovným spôsobom:

- Odskrutkujte skrutku držiacu puzdro batérie.
- Vyklopte držiak batérie smerom nadol.
- Vyjmite batériu a nahraďte ju inou (typ CR 2032 3V). Pri tejto činnosti dbajte na správnu polaritu (+ a -) novo vkladanej batérie! Kladný pól batérie je priložený na vnútornej strane puzdra!
- Držiak batérie zatlačte späť smerom nahor.
- Zaskrutkujte späť skrutku držiacu puzdro batérie.

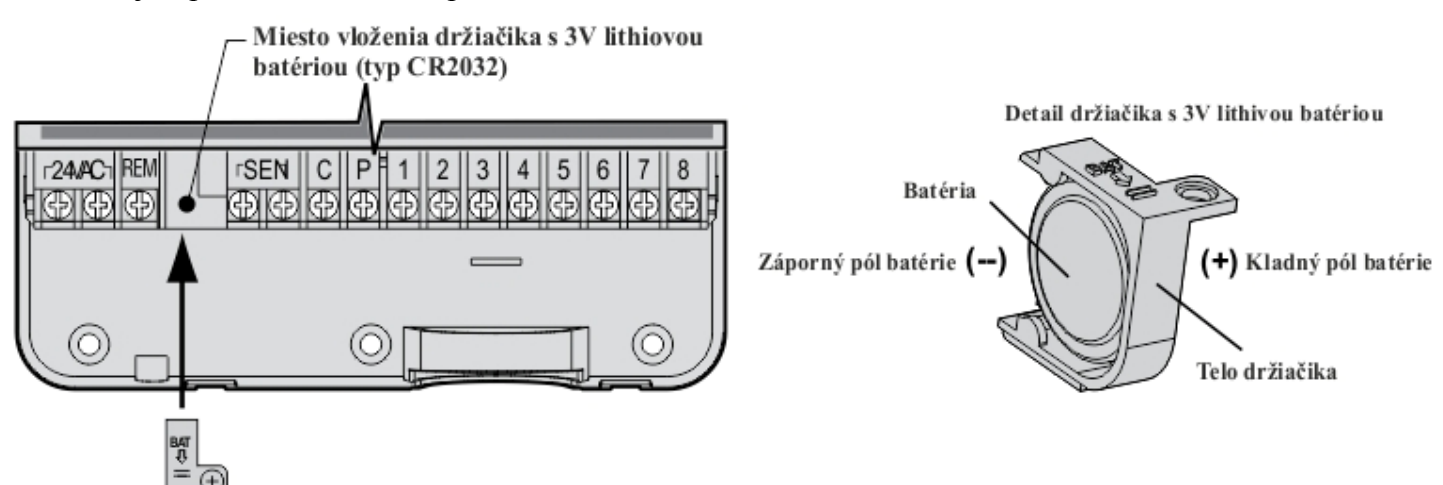

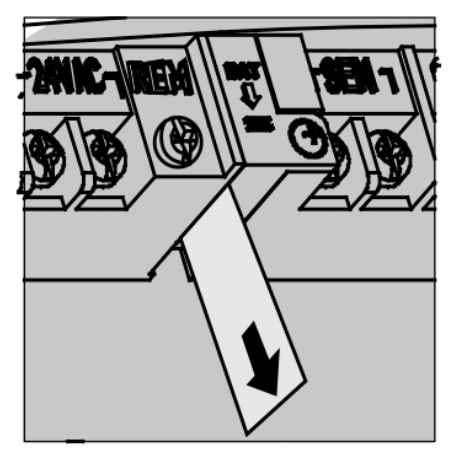

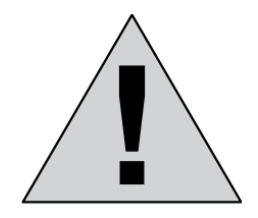

Oproti iným riadiacim jednotkám Hunter, v ktorých je záložným zdrojom alkalická 9V batéria, nie je nutné pri riadiacej jednotke X-CORE na jeseň pri zazimovaní závlahového systému 3V lithiovú batériu s riadiacej jednotky odstraňovať ani ju iným spôsobom odpájať. Riadiaca jednotka X-CORE je vybavená funkciou samočinného odpojenia 3V záložnej batérie pri výpadku napájania dlhšom ako jeden mesiac. To znamená, že počas zimného obdobia nedochádza k zbytočnému vybitiu 3V záložnej batérie.

<span id="page-5-0"></span>*POZNÁMKA*: Záložný zdroj 3V zachová v riadiacej jednotke beh reálneho času a umožňuje programovanie jednotky. Nie je však schopný ovládať hlavný ani sekčný elektromagnetický ventil.

## **Displej, funkcie a riadiace prvky Usporiadanie riadiacej jednotky X-CORE 801 (i) – len pre vnútorné použitie (externé trafo)**

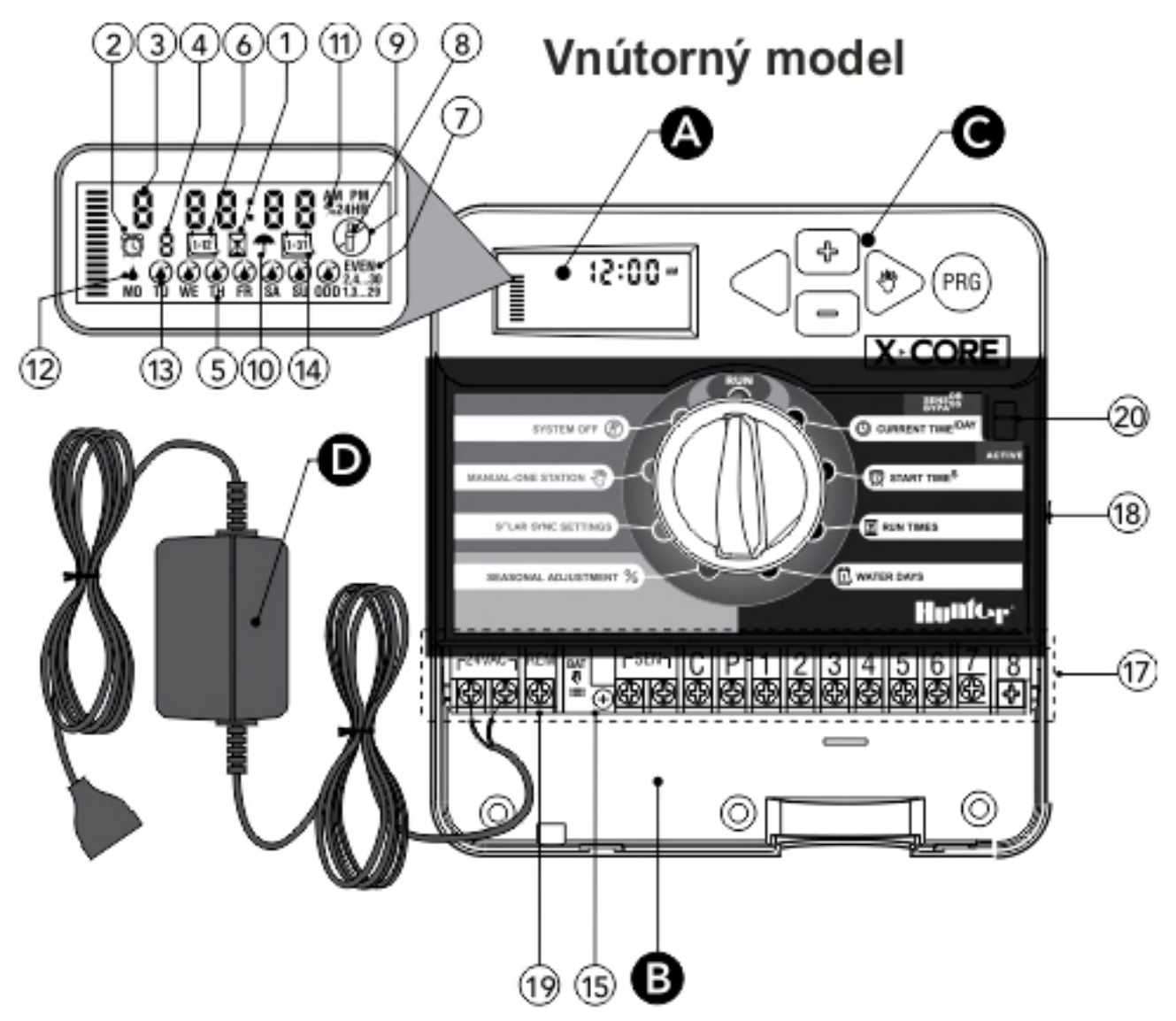

- 1. symbol zobrazený pri nastavovaní dĺžky závlahy.
- 2. symbol zobrazený pri nastavovaní štartovacieho času (1-4).
- 3. symbol zobrazujúci číslo sekcie (podľa typu riadiacej jednotky 2,4,6 alebo 8 sekcií).
- 4. symbol voľby programu A, B alebo C.
- 5. symbol týždenného kalendára (pričom MO znamená pondelok až SU znamenajúc nedeľa).
- 6. symbol mesiaca (číslom 1 až 12 zobrazuje aktuálny mesiac pri programovaní jednotky).
- 7. symbol Odd/Even zobrazuje či je zavlažovanie zvolené v párne (Even), alebo nepárne (Odd) dni.
- 8. symbol blikajúceho postrekovača, signalizuje prebiehajúce zavlažovanie.
- 9. symbol zablokovanej závlahy (obrázok závlahy je v preškrtnutom kruhu, a bliká trvalo).
- 10. symbol aktívneho čidla (ak je zobrazený, tak čidlo blokuje závlahu v automatickom režime).
- 11. symbol percentuálnej zmeny nastavených časov dĺžky závlahy v rozmedzí 0%-150% (po 10%).
- 12. symbol závlahových dní teda dní, v ktoré závlaha v týždennom kalendári bude prebiehať.
- 13. symbol dní bez závlahy dni, kedy závlaha nebude prebiehať.
- 14. symbol závlahového intervalu, v ktorom závlaha prebiehať bude.

15. záložná lithiová 3V batéria (typ CR2032) umožňujúca naprogramovanie riadiacej jednotky aj bez sieťového napájania.

16. krytka svorkovnice transformátoru.

17. svorkovnica riadiacej jednotky – slúži k pripojeniu senzorov, elektromagnetických ventilov a napájacieho transformátoru.

- 18. tlačidlo "reset".
- 19. Smart Port diaľkového ovládača Remote Roam.

20. Prepínač funkcie čidiel umožňujúci premostenie senzorov (RAIN SENSOR BYPASS/ACTIVE).

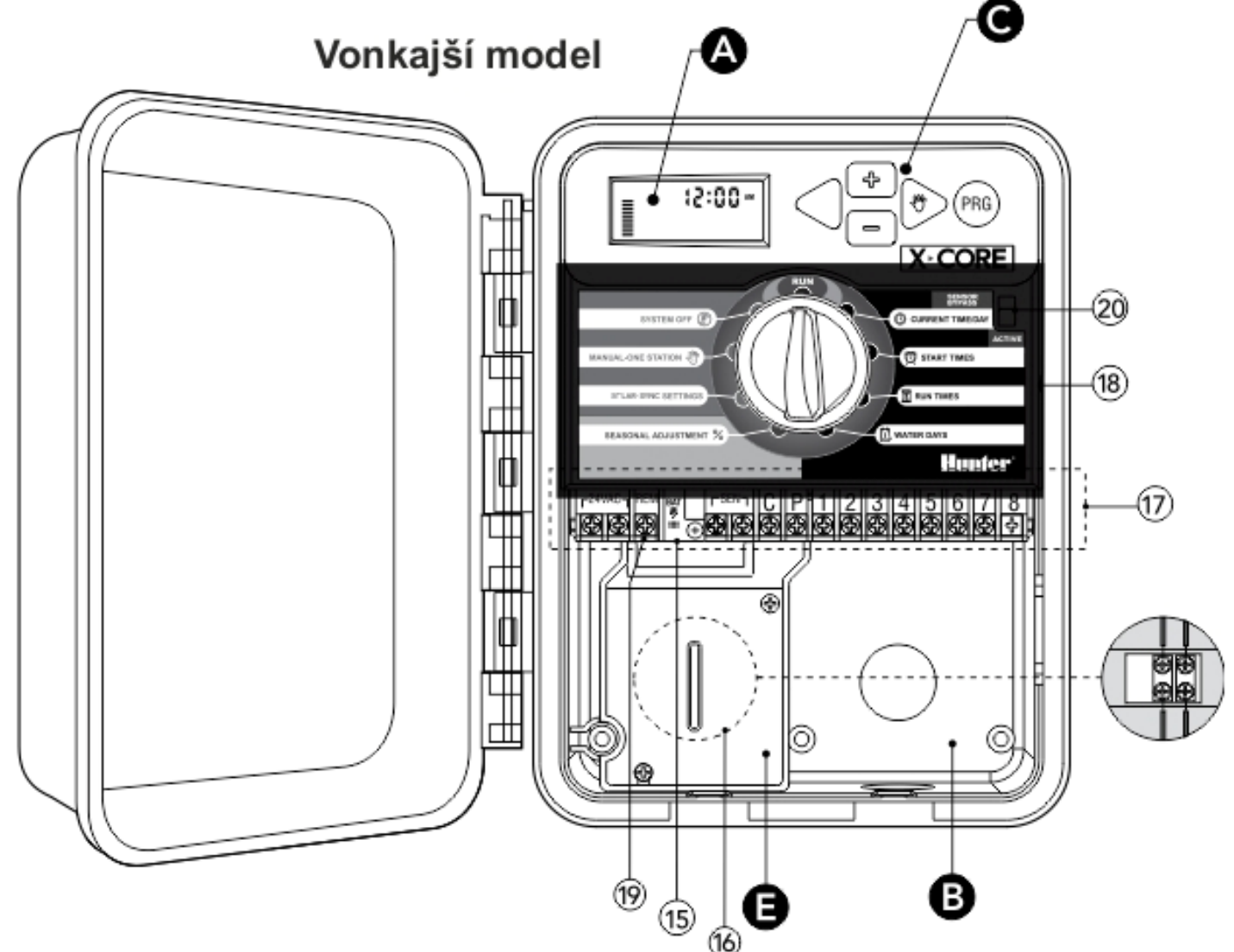

#### **Polohy hlavného otočného prepínača:**

**Auto** – v automatickom režime podľa nastaveného programu.

**Dátum a čas** – nastavenie času a kalendárnych dát.

**Štartovacie časy** – nastavenie štartovacích časov pre jednotlivé cykly.

**Dĺžka závlahy** – nastavenie dĺžky zavlažovania pre jednotlivé sekcie.

**Závlahový kalendár** – nastavenie závlahových dní, rsp. dní bez závlahy.

**Sezónna zmena nastavení** – percentuálna zmena dĺžky všetkých závlahových časov.

**Solar Sync – Nastavenie** – nastavenie senzoru Solar Sync.

**Sekcia manuálne** – manuálne spustenie zavlažovania jednej sekcie. **Dočasne vypnuté** – ukončenie automatickej aj manuálnej závlahy.

<span id="page-7-0"></span>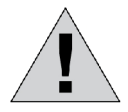

Pri prevádzke riadiacej jednotky X-CORE s interným transformátorom vždy ponechávajte uzatvorené, a prípadne tiež uzamknuté ochranné dvierka z dôvodu ochrany LCD displeja pred vplyvom slnečného žiarenia a vysokých teplôt.

## **Pripojenie svorkovnice**

**a) pripojenie sekčných ventilov a externého transformátora k X-CORE 801(i)**

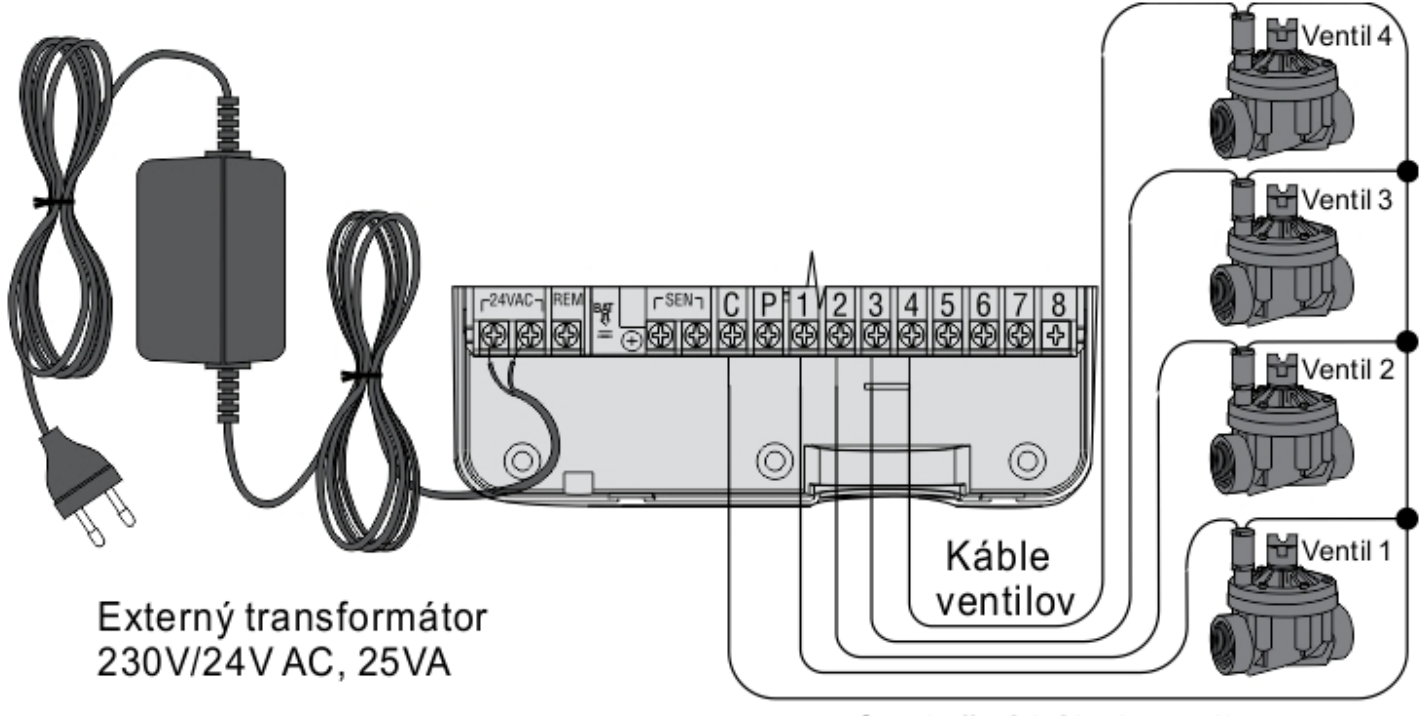

Spoločný kábel ventilov

**b) pripojenie hlavného a sekčného ventilu k riadiacej jednotke X-CORE 801 ?**

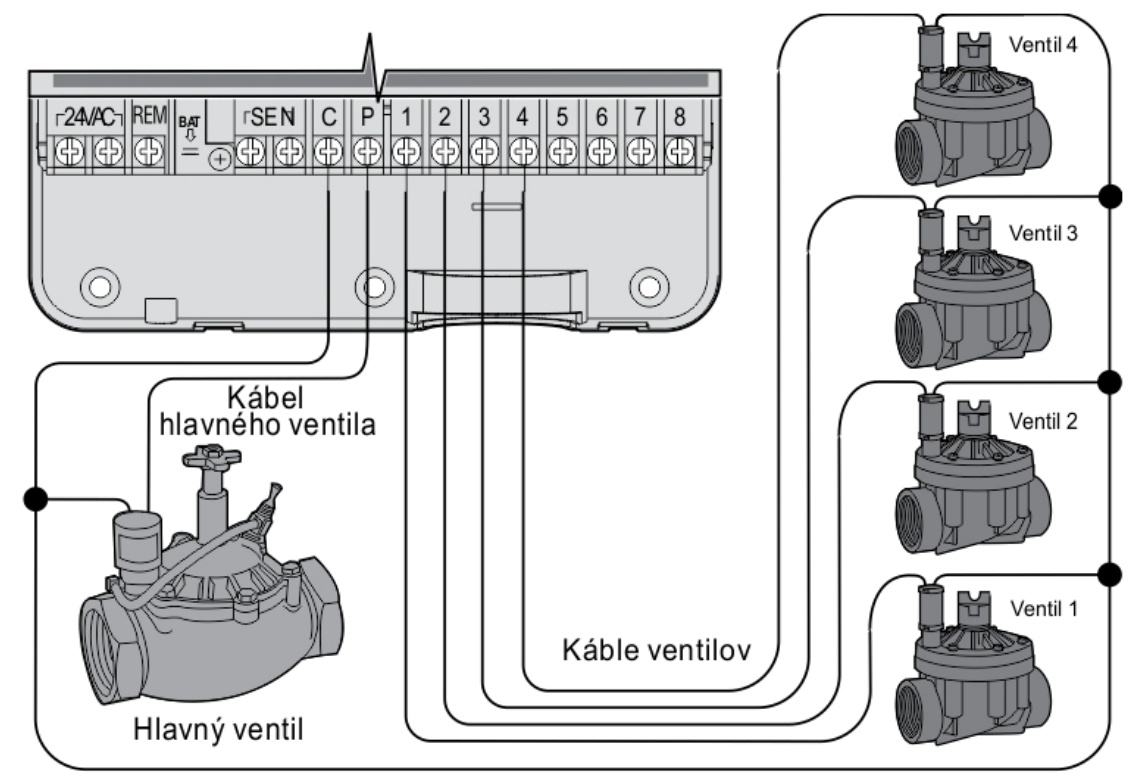

Spoločný kábel všetkých ventilov

**AC** – svorky pre pripojenie napájania s transformátoru 230 V/24V AC, 25VA.

**REM** – svorka SMART PORT, pripojenie čidla Solar Sync, alebo diaľkového ovládača.

**SEN** – svorky pre pripojenie čidla.

- **C**  svorka spoločného vodiča všetkých elektromagnetických ventilov.
- **P** svorka pre pripojenie hlavného elektromagnetického ventilu, rsp. relé k ovládaniu čerpadla.
- **1 8** svorky pre pripojenie sekčných elektromagnetických ventilov.

**RST** – tlačidlo "reset".

K pripojeniu riadiacej jednotky X-CORE s elektromagnetickými ventilmi a príslušnými čidlami používajte výhradne pozemné vodiče CYKY s priemerom 1,5mm² (vzdialenosť medzi riadiacou jednotkou a najvzdialenejším elektromagnetickým ventilom do 300m) alebo 2,5mm² (vzdialenosť nad 300m). Vodiče zaistite do svorkovnice jednotky pomocou skrutiek. Vždy sa uistite, či je vodič vo svorkovnici správne pripevnený. Vodiče nikdy nepripájajte do svorkovnice v dobe, keď je príslušná sekcia pod napätím (hrozí nebezpečenstvo skratu)!

Riadiaca jednotka X-CORE umožňuje pripojenie len jedného hlavného elektromagnetického ventilu, alebo relé k riadeniu čerpadla a až dvoch sekčných elektromagnetických ventilov na jeden sekčný výstup. Do svorkovnice hlavného elektromagnetického ventilu zapájajte vždy len elektromagnetický ventil.

Vodiče sekčných elektromagnetických ventilov sa zapájajú do svorkovnice s číselným označením príslušnej sekcie (tj. 1-8).

Spoločný vodič elektromagnetických ventilov sa pripája do svorkovnice s označením C.

<span id="page-8-0"></span>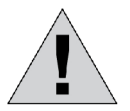

*UPOZORNENIE*: K riadiacej jednotke nikdy nepripájajte súčasne viac ako tri elektromagnetické ventily (1 hlavný + 2 sekčné). Súčasne zopnutie viac ako troch elektromagnetických ventilov môže spôsobiť poškodenie transformátoru, prípadne elektrických obvodov riadiacej jednotky!

## **Pripojenie čidiel**

K riadiacej jednotke X-CORE je možné pripojiť ľubovoľný typ čidla (zrážkové MINI-CLICK, RAIN-CLICK, teplotné FREEZE-CLICK, alebo veterné WIND-CLICK).

Príslušné čidlo (alebo viac sériových zapojených čidiel) môže riadiacu jednotku ovplyvniť nasledujúcimi spôsobmi:

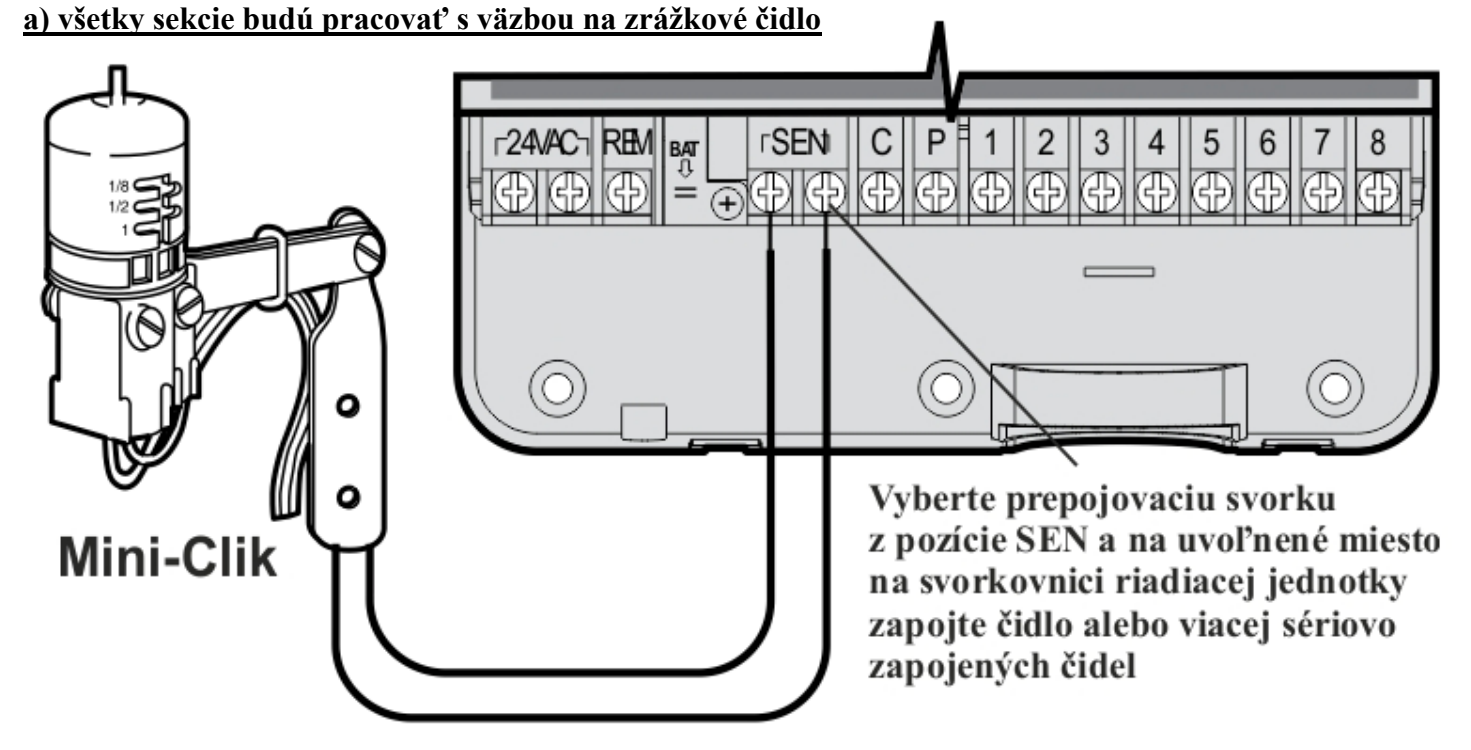

Vyjmite prepojovaciu svorku z pozície SEN a na uvoľnené miesto na svorkovnici riadiacej jednotky zapojte čidlo alebo viac sériovo zapojených čidiel.

Vyberte prepojovaciu svorku z pozície **SEN** a na uvoľnené miesto na svorkovnici riadiacej jednotky zapojte čidlo. Pri aktivácii čidla dôjde k zablokovaniu závlahového systému a na displeji riadiacej jednotky X-CORE sa zobrazí symboly OFF  $a \hat{P}$  (prepínač **SENSOR** v polohe **ZAP**). Čidlo túto chvíľu blokuje automatický režim závlahy a rovnako manuálne spustenie cyklu. Manuálne spustenie jednotlivých sekcií (**SEKCIA MANUÁLNE**) je však možné previesť.

**HEF** 

Prepnutím prepínača **SENSOR** do polohy **VYP** je čidlo vyradené s činnosti a závlaha môže byť prevádzkovaná trvale a v akomkoľvek režime. V prípade, že nie je použité žiadne čidlo, pozícia SEN musí zostať spojená prepojovacou svorkou alebo prepínač **SENZOR** musí byť prepnutý do pozície **VYP**.

*POZNÁMKA*: Pokiaľ dôjde k aktivácii čidla a následne k zablokovaniu závlahy v priebehu závlahového cyklu, nebude už tento cyklus opäť obnovený a to ani v prípade deaktivácie čidla. Závlaha bude aktívna až nasledujúcom cykle.

Tento spôsob nastavenia čidla je vhodné použiť v prípadoch, keď všetky sekcie budú pracovať s väzbou na zrážkové čidlo.

#### **b) len niektoré sekcie budú pracovať s väzbou na čidlo, ostatné budú pracovať bez väzby na čidlo**

Čidlo na svorkovnici riadiacej jednotky zostáva zapojené v pozícii SEN, prepojovaciu svorku odstráňte. Pri aktivácii čidla dôjde k zablokovaniu len niektorých elektromagnetických ventilov. Ostatné ventily sú trvale v prevádzke bez ohľadu na čidlo. Toto je možné vďaka tomu, že riadiaca jednotka X-CORE je ako prvá riadiaca jednotka Hunter vybavená funkciou programovateľného zablokovania čidla len pre určitú konkrétnu sekciu, alebo pre vybratú skupinu viac sekcií. Pri aktivácii čidla nedôjde k zablokovaniu závlahy sekcií, na ktorých nastavíte vypnutie funkcie čidla.

Tieto sekcie sú trvale v prevádzke bez ohľadu na stav čidla.

Viac viď. Programovanie riadiacej jednotky – Programovateľná funkcia čidla

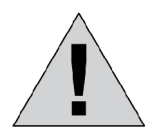

I keď dôjde k zablokovaniu závlahy na týchto sekciách, kde je to programovateľnou funkciou čidla nastavené, svorky pre riadenie hlavného elektromagnetického ventilu (rsp. pre celé riadiace čerpadlo) zostávajú po celú dobu závlahového cyklu trvale pod napätím!

<span id="page-9-0"></span>Toto je nutné uvedomiť si predovšetkým pri systéme, kde je zdrojom tlakovej vody čerpadlo, ktoré je spínané len elektrickým relé na základe pokynu od riadiacej jednotky, a kde nie je ďalšia ochrana čerpadla pred pretlakovaním (napr. tlakový spínač, alebo poistný ventil). Tento typ nastavenia funkcie čidla sa využíva len v tom prípade, ak časť závlahy pracuje v závislosti na čidle a zvyšok trvale bez čidla (napr. závlaha rastlín umiestnených pod strechou v skleníku a pod.).

## **Pripojenie ET senzoru Solar Sync**

Riadiaca jednotka X-CORE je kompatibilná s nadradeným senzorovým systémom Solar Sync a bezkáblovej verzii senzoru Solar Sync. Solar Sync je senzorový systém, ktorý dokáže pomocou funkcie percentuálnej zmeny dĺžky závlahy automaticky prispôsobiť dĺžku zavlažovania lokálnym klimatickým podmienkam. Solar Sync

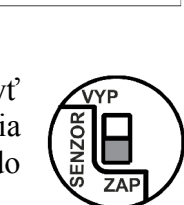

využíva senzory slnečného žiarenia a teploty pre meranie evapotranšpirácie (množstvo vody spotrebovanej rastlinami a odparenej z pôdy). Okrem toho je súčasťou senzoru Solar Sync tiež senzor Rain-Click.

#### **UPOZORNENIE: Solar Sync aplikuje štandardne hodnotu 80% pre sezónne nastavenie až do doby, kedy sú zhromažďované dáta z celodenného merania (24 hodín).**

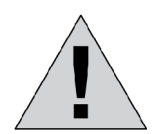

Zapnutie alebo vypnutie vypínača senzora zrážok na riadiacej jednotke nemá žiadny vplyv na hodnotu sezónneho nastavenia, ktoré riadi Solar Sync.

Funkcia senzoru zrážok a teploty je ale závislá od polohy vypínača senzorov.

#### **Popis a inštalácia senzoru**

Pri inštalácii senzoru platí rovnaký postup, ako pri inštalácii čidla zrážok. Senzor je potrebné umiestniť v mieste, na ktorom bude osvietený slnkom po celý deň. Nemal by byť umiestnený v dosahu postrekovačov, alebo v tienistom mieste. Senzor sa dodáva s pripojovacím káblom v dĺžke 12m. V prípade potreby je možné kábel predĺžiť až na vzdialenosť 60m (CYKY 1,5mm²).

Pre správne fungovanie senzoru je nutné udržiavať čidlo merania intenzity slnečného žiarenia čisté. Priehľadný plastový kryt čidla by mal byť vyčistený na začiatku, senzory pri spustení závlahy. Nasledovné čistenie je závislé od prašnosti prostredia (cca každých šesť mesiacov).

Súčasťou senzoru je čidlo zrážok Rain-Click, pri tomto čidle nie je nutná žiadna špeciálna údržba. V závislosti na miestnych podmienkach a požiadavkách na množstvo zrážok, je na čidle možné nastaviť dĺžku vypnutia závlahy, a to nastavením ventilačného otvoru, ktorý ovplyvňuje dobu "vysychania" diskov vo vnútri čidla. Doba "vysychania" je závislá od miestnych klimatických podmienok (intenzita slnečného žiarenia, vietor, vlhkosť vzduchu a pod.). V okamžiku vyschnutia diskov sa zníži ich celková výška a vratná pružina zaistí zopnutie mikrospínača blokujúceho závlahu.

Dĺžku doby vysychania čidla je možné nastaviť otáčaním ventilačného krúžku, ktorým dochádza k otváraniu, alebo uzatváraniu ventilačných otvorov. Nasiakavé disky vysychajú v závislosti počtu otvorených ventilačných otvorov. Týmto nastavením je možné kompenzovať napr. umiestnenie čidla na príliš slnečnom mieste alebo aj rôzne špeciálne podmienky. Najvhodnejšie nastavenie čidla sa spravidla dosiahne až po niekoľkých týždňoch, či mesiacoch prevádzky postupnou korekciou nastavení.

#### **1. Pripojenie a nastavenie senzoru Solar Sync k riadiacej jednotke**

Pripojte zelený a čierny vodič vedúci od senzoru Solar Sync na svorky SEN na riadiacej jednotke X-CORE. Na poradí pripojenia vodičov nezáleží. Otočte prepínač do polohy **SOLAR SYNC NASTAVENIA**. Na displeji sa najskôr zobrazí nápis **DONE** a po chvíli číslice 3 (región) a 5 (sezónne nastavenia).

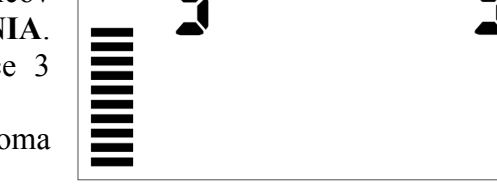

Prostredníctvom tlačidiel ◄/► je možné voliť možnosti medzi oboma položkami.

Pomocou tlačidiel **+/-** je možné zmeniť nastavovanú položku.

#### **Nastavenie regiónu**

K dosiahnutiu čo najpresnejších meraní je nutné nastaviť v riadiacej jednotke priemernú hodnotu ET v najteplejšom mesiaci roka. Pomocou tabuľky určite typ regiónu, v ktorom je nainštalovaná riadiaca jednotka. K dispozícii sú štyri rôzne oblasti (regióny), rozdielne v priemerných teplotách v najteplejšom mesiaci, alebo hodnotách ET.

Pri voľbe regiónu môžete vychádzať jednak z priemerných teplôt, alebo hodnôt ET pre daný región. Pokiaľ to bude možné vychádzajte pri voľbe regiónu z hodnôt ET.

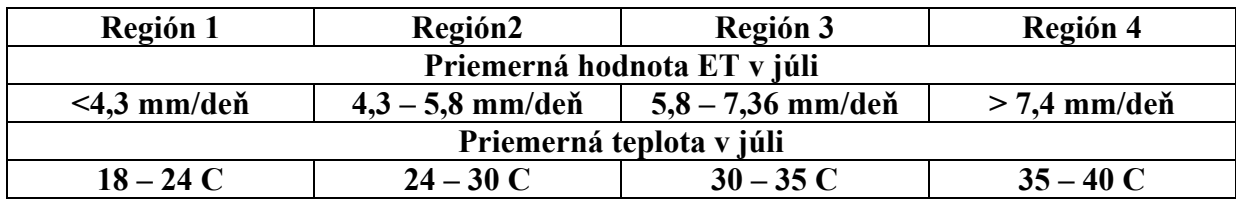

*TIP*: Voľbou regiónu s vyššou číselnou hodnotou dôjde ku skráteniu dĺžky závlahy všetkých sekcií!

#### **Prispôsobenie dĺžky zavlažovania**

Pokiaľ je zavlažovaná plocha príliš suchá, alebo naopak príliš vlhká, je možné globálne znížiť, alebo zvýšiť dĺžku závlahy všetkých sekcií.

Pomocou tlačidla ► nastavíte blikajúci kurzor na pozíciu s číslom 5. Na displeji je zobrazená číslica **5** (táto hodnota zodpovedá 100%). Pomocou tlačidiel **+/-** je možné nastavovať čísla v rozsahu 1-10. Platí, že čím vyššie číslo, tým dlhšia závlaha. Čísla menšie ako 5 znamenajú skrátenie dĺžky závlahy.

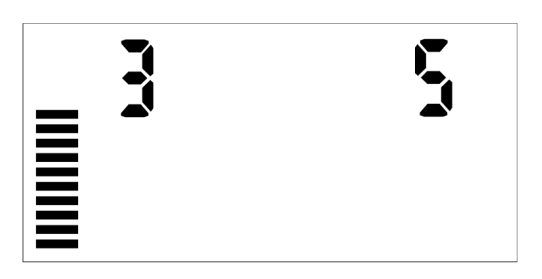

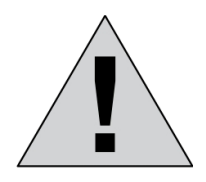

Pokiaľ je v riadiacej jednotke zmenená dĺžka zavlažovania pomocou funkcie **SEZÓNNE NASTAVENIA**, je táto dĺžka automaticky o polnoci upravená senzorovým systémom podľa aktuálnych klimatických podmienok!

V prípade, ak chcete skrátiť, alebo predĺžiť dĺžku zavlažovania trvale, je nutné túto úpravu vykonať v pozícii **SOLAR SYNC NASTAVENIA** (nie v pozícií sezónna zmena).

#### **Odinštalovanie senzoru SOLAR SYNC**

<span id="page-11-0"></span>Pokiaľ je nutné odinštalovať senzor SOLAR SYNC, je potrebné odpojiť od riadiacej jednotky senzor a prepnúť otočný prepínač na pozíciu **SOLAR SYNC – NASTAVENIA**. Na displeji sa namiesto číselných hodnôt regiónu a sezónneho nastavenia zobrazia tri vodorovné čiarky. Po prepnutí prepínača do akejkoľvek polohy je senzor odinštalovaný.

## **Pripojenie diaľkového ovládača ROAM REMOT**

Riadiaca jednotka je kompatibilná s diaľkovým ovládačom REMOTE ROAM (nie je súčasťou jednotky). Diaľkový ovládač je pripojený k riadiacej jednotke pomocou konektoru SMART PORT, s pripojovacím káblom dlhým 1,5m (súčasť diaľkového ovládača). K dispozícii je tiež pripojovací kábel dlhý 7,5m.

K riadiacej jednotke pripojíte konektor SMART PORT týmto spôsobom:

**Červený** vodič SMART PORT – ľavá svorka (AC1) napájacieho konektoru riadiacej jednotky.

(spoločne s vodičom od transformátoru 230/24V AC).

**Biely** vodič SMART PORT – pravá svorka (AC2) napájacieho konektoru riadiacej jednotky. (spoločne s vodičom od transformátoru 230/24V AC).

**Modrý** vodič SMART PORT – svorka **REM**, umiestnená napravo od napájacieho konektoru.

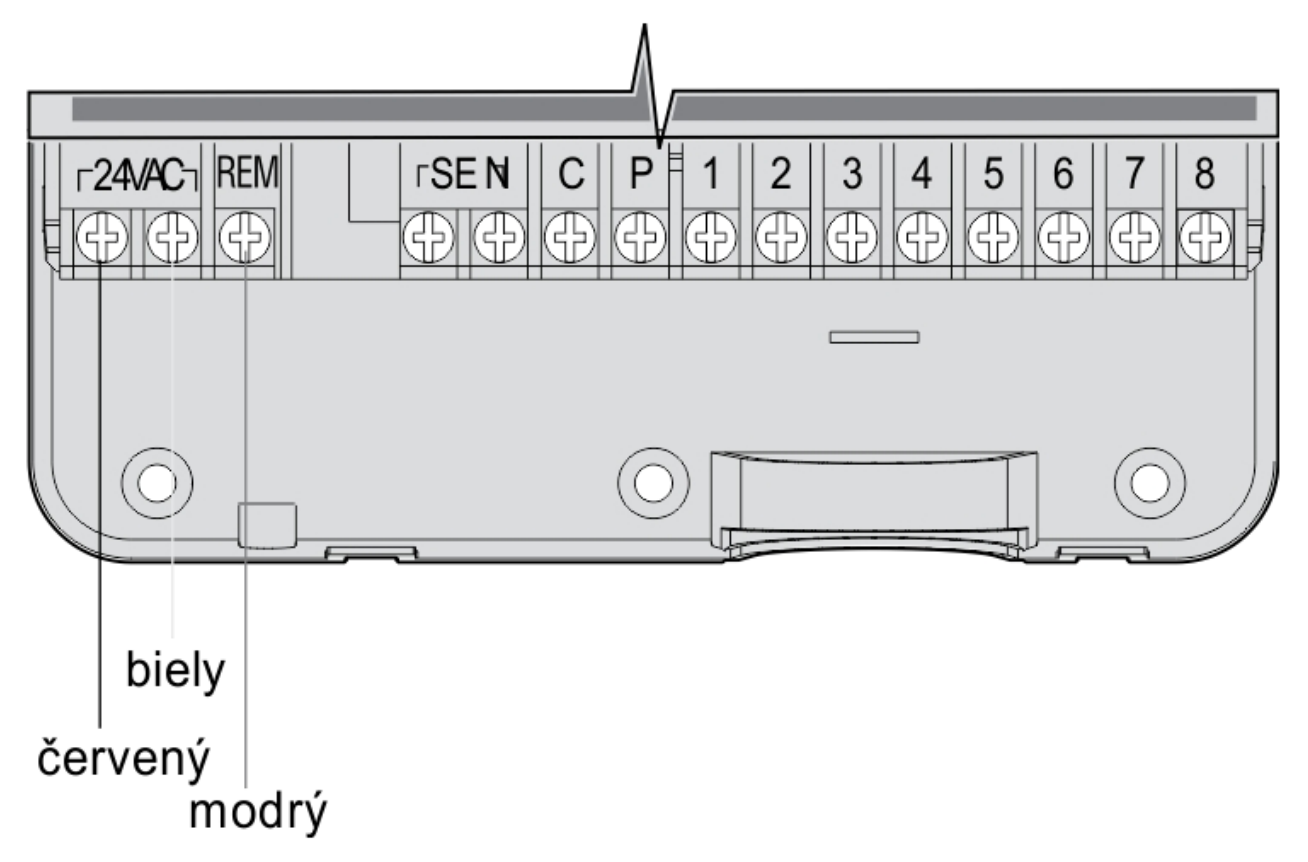

<span id="page-12-0"></span>Nastavenia, použitie a technické parametre ovládača ROAM REMOTE sa nachádzajú v manuály priloženom k diaľkovému ovládaču ROAM.

## **Programovanie riadiacej jednotky**

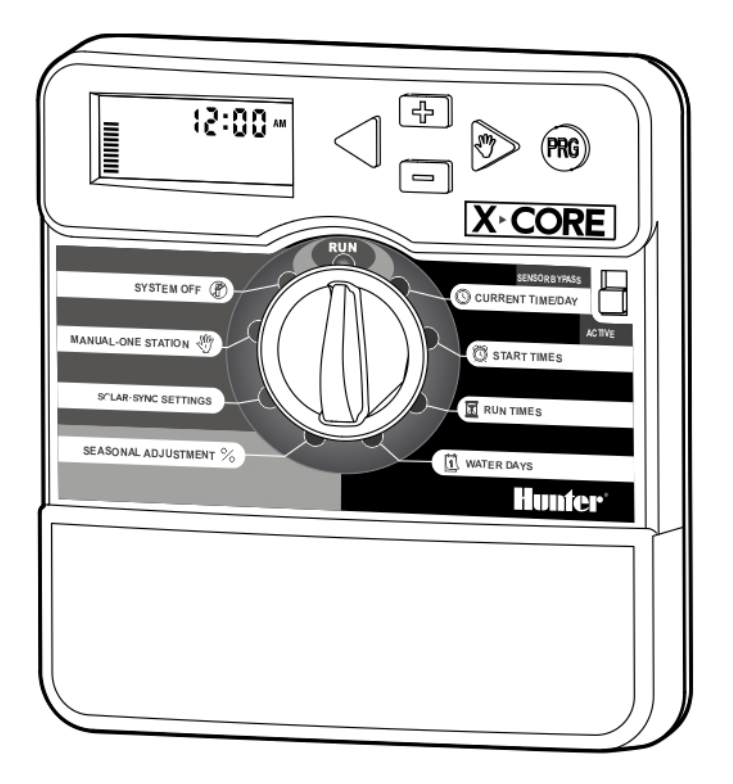

Programovanie riadiacej jednotky X-CORE sa prevádza pomocou ovládacích tlačidiel umiestnených v pravej hornej časti ovládacieho panelu a hlavného otočného ovládača pre prepínanie funkcií uprostred ovládacieho panelu.

# - tlačidlom **+/-** nastavte aktuálny mesiac. - pomocou tlačidla ► prejdite na nastavenie dňa v mesiaci.  $1-12$ - tlačidlom **+/-** nastavíte aktuálny deň v mesiaci a pomocou tlačidla ► prejdete na nastavenie zobrazenia časového formátu (AM/PM,24hod.). - tlačidlom **+/-** zadajte požadovaný časový režim AM/PM alebo 24HR a stlačte tlačidlo ►, tým prejdete na nastavenie hodín.

- stlačením tlačidla **+/-** nastavte aktuálnu hodinu a stlačte tlačidlo ►, pomocou ktorého prejdete na nastavenie minút.

- tlačidlom **+/-** nastavíte minúty.

<span id="page-13-1"></span>- pre nastavenie aktuálnych údajov prepnite otočný ovládač do pozície REŽIM AUTO, tým dôjde k uloženiu všetkých naprogramovaných údajov. Displej riadiacej jednotky zobrazuje aktuálny čas a zvolený časový režim.

## **2. Nastavenie štartovacích časov**

- otočný ovládač nastavte do pozície ŠTARTOVACIE ČASY

<span id="page-13-0"></span>- tlačidlom PRG zvoľte program (riadiaca jednotka X-CORE umožňuje nastavenie štyroch štartovacích časov pre každý z troch programov A,B,C).

## **1. Nastavenie aktuálneho času a kalendárnych dát**

- tlačidlami **+/-** nastavte aktuálny rok a pomocou tlačidla ► prejdete

- otočný prepínač nastavte do polohy **DÁTUM A ČAS**

na nastavenie mesiaca.

 $\begin{smallmatrix} 1 & 3 & 1 & 1 \\ 1 & 1 & 1 & 1 \end{smallmatrix}$  $\left(1\text{-}31\right)$ **PM AM**  $\{1, 1, 1, 1\}$ **AM** 

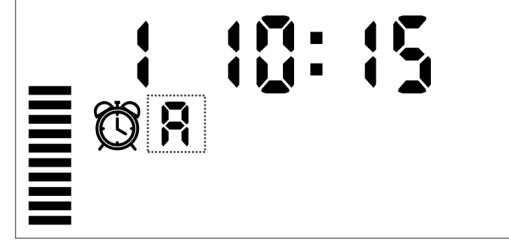

- tlačidlom **+/-** nastavte prvý štartovací čas (nastavenie prebieha v intervale 15 min.). a pomocou tlačidla ► prejdite k nastaveniu ďalšieho štartovacieho času.

- rovnakým spôsobom nastavte ostatné štartovacie časy. Pokiaľ budete chcieť nastaviť štartovacie časy aj pre ďalší program (napr. **B**), stlačte tlačidlo PRG a postupujte rovnakým spôsobom ako pri programe **A**.

Po nastavení všetkých štartovacích časov prepnite ovládač do pozície **AUTO**.

<span id="page-14-0"></span>*POZNÁMKA*: Pod pojmom štartovací čas sa rozumie okamih, keď sa odštartuje závlahový cyklus všetkých sekcií v poradí a dĺžkach nastavených v bode 4. Jednotlivé sekcie na seba automaticky nadväzujú v poradí 1 až 8 a dĺžka celého cyklu je daná súčtom všetkých nastavených sekcií. Číselné označenie 1 až 4 pred štartovacím časom označuje jeho poradie nie číslo sekcie!

## **3. Vymazávanie štartovacích časov**

- otočný ovládač nastavte do pozície ŠTARTOVACIE ČASY

- tlačidlom PRG zvoľte program, v ktorom chcete vykonať vymazanie štartovacích časov.

- tlačidlom ► zvoľte štartovací čas, ktorý má byť vymazaní.

- tlačidlami **+/-** nastavte na displeji symbol **OFF** (v prípade 24HR voľby tento symbol nasleduje po 23:45).

<span id="page-14-1"></span>- po vymazaní štartovacích časov prepnite ovládač na pozíciu **AUTO**.

## **4. Nastavenie dĺžky závlahy pre jednotlivé sekcie**

- otočný ovládač nastavte na pozíciu **DĹŽKA ZÁVLAHY**.

- tlačidlom PRG zvoľte program (A,B alebo C).

- tlačidlami **+/-** nastavte dĺžku závlahy pre sekciu **č.1** a stlačte tlačidlo

 $\blacktriangleright$ , čas sa nastavuje vo formáte hod:min, napr. 0:06 – 6 minút.

- dĺžku závlahy pre jednotlivé sekcie je možné upraviť v rozmedzí 0 min. – 4 hod. (krok nastavení v intervale 0 min. – 2 hod. v minútových krokoch, v intervale 2 hod. – 4 hod. v krokoch po 10 min.).

- rovnakým spôsobom nastavte dĺžku závlahy pre ostatné sekcie. - pokiaľ chcete nastaviť dĺžku závlahy pre ďalší program (napr. **B**), stlačte tlačidlo PRG a postupujte rovnakým spôsobom ako v programe **A**.

- pri sekciách, ktoré nemajú byť v danom programe spúšťané, nastavte dĺžku závlahy 0:00.

- po nastavení aktuálnych údajov prepnite otočný ovládač na pozíciu **AUTO**.

#### **Príklad nastavenia dĺžky dobe závlahy pre jednotlivé sekcie:**

#### **Nastavenie DĹŽKY ZÁVLAHY**

#### a) PROGRAM A:

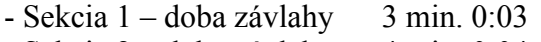

- $-$  Sekcia 2 doba závlahy 4 min. 0:04
- Sekcia 3 doba závlahy 2 min. 0:02
- $-$  Sekcia 4 doba závlahy 0 min. 0:00

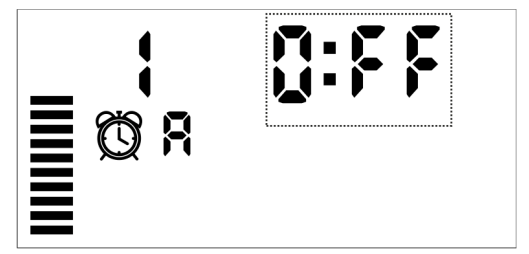

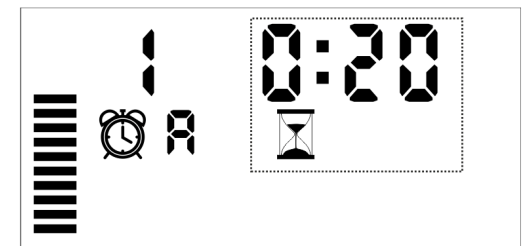

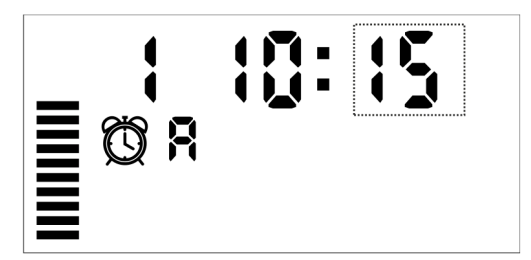

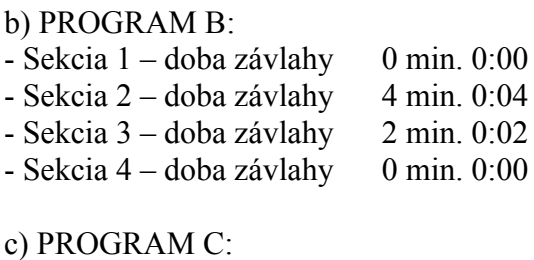

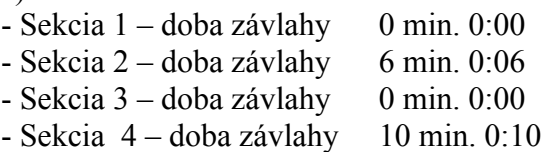

## **Nastavenie ŠTARTOVACÍCH ČASOV**

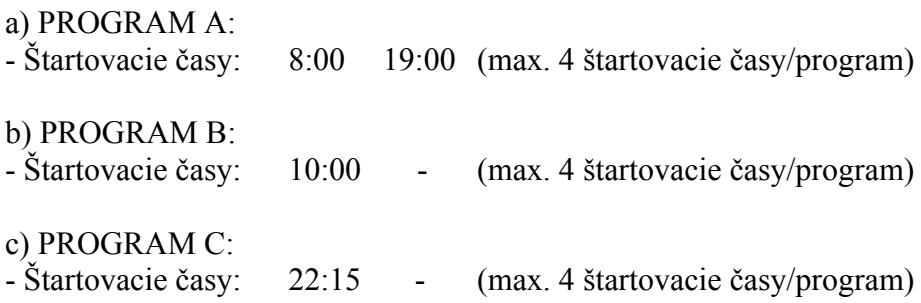

#### **Výsledné nastavenia priebehu závlahy**

- Sekcia 1 – doba závlahy 2x3 min., program A (závlaha bude prebiehať v čase 8:00-8:03, 19:00-19:03)

- Sekcia 2 – doba závlahy 2x4 min., 1x4 min., 1x6 min., program A,B,C (závlaha bude prebiehať v čase 8:03-8:07, 10:00-10:04, 19:03-19:07, 22:15-22:21)

- Sekcia 3 – doba závlahy 2x2 min., 1x2 min., program A, B (závlaha bude prebiehať v čase 8:07-8:09, 10:04-10:06, 19:07-19:09)

- Sekcia 4 – doby závlahy 1x10 min., program C (závlaha bude prebiehať v čase 22:21-22:31)

*POZNÁMKA*: Riadiaca jednotka X-CORE neumožňuje prevádzku v režime prekrývajúcich sa programov. Pokiaľ dôjde k chybnému nastaveniu a programy sa prekrývajú, neprebehnú všetky závlahové cykly. V prípade ak z akéhokoľvek dôvodu bude nutné použiť prekrývajúce sa programy, je možné v tomto prípade použiť riadiacu jednotku, ktorá túto funkciu má (napr. riadiaca jednotka ICC, ktorá umožňuje súbeh ktoréhokoľvek programu s programom D). Ďalšou možnosťou je použitie riadiacej jednotky ACC. Táto jednotka môže spustiť viac programov súčasne, počet programov je obmedzený len veľkosťou vodného zdroja.

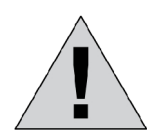

#### **Skontrolujte, či nedochádza v jednotlivých programoch k prekrývaniu závlahových cyklov!**

#### <span id="page-16-0"></span>**5. Voľba závlahového kalendára**

Riadiaca jednotka X-CORE umožňuje prevádzku závlahového systému v troch rôznych dlhodobých režimoch pre každý z programov A,B,C.

- Týždenný závlahový kalendár – pevné nastavenie závlahových dní v týždni v rozmedzí jedného až siedmych dní.

- Závlaha len v párnych, alebo nepárnych dňoch.

<span id="page-16-1"></span>- Závlahový interval v rozmedzí 1-31 dní.

## **5.1 Týždenný závlahový kalendár**

- otočný prepínač nastavte na pozíciu **ZÁVLAHOVÝ KALENDÁR**

- tlačidlom PRG zvoľte program (A,B,C).

- tlačidlom **+/-** nastavte dny, počas ktorých požadujete zavlažovanie (**MO – SU**, tj. pondelok – nedeľa). Tlačidlom + nastavíte deň závlahy (zobrazené ) obrázok kvapky. Tlačidlom – sa ruší deň závlahy (zobrazené) obrázok prečiarknutej kvapky

- stlačením tlačidla **+/-** blikajúci kurzor automaticky prejde na nasledujúci deň.

- v dňoch, pri ktorých je zobrazený symbol obrázok kvapka , bude prebiehať závlaha. Počas iných dní bude závlaha zablokovaná – symbol obrázok prečiarknutej kvapky

- stlačte tlačidlo PRG a rovnakým spôsobom postupujte pri ostatných programoch.

- po nastavení aktuálnych údajov prepnite otočný ovládač na pozíciu **AUTO**.

#### <span id="page-16-2"></span>**Príklad nastavenia týždenného závlahového kalendára:**

závlaha bude prebiehať každý deň.

závlaha bude prebiehať každý deň, okrem stredy a soboty.

## **5.2 Nastavenie párnych, alebo nepárnych dňoch**

- otočný ovládač nastavte do pozície **ZÁVLAHOVÝ KALENDÁR**

- tlačidlom PRG zvoľte program (A,B,C).

- tlačidlom ► nastavte blikajúci kurzor na pozíciu **SU** (nedeľa).

- opäť stlačte tlačidlo ► a na displeji sa zobrazí symbol obrázok kvapky **Odd 1,3 ...29** – závlaha bude prebiehať len v nepárnych dňoch.

- pokiaľ chcete aby závlaha prebiehala len v párnych dňoch, opäť stlačte tlačidlo ► a na displeji sa zobrazí symbol obrázok kvapky **Even 2,4....30.**

- pre návrat k nastaveniu nepárnych dňoch stlačte tlačidlo ◄.

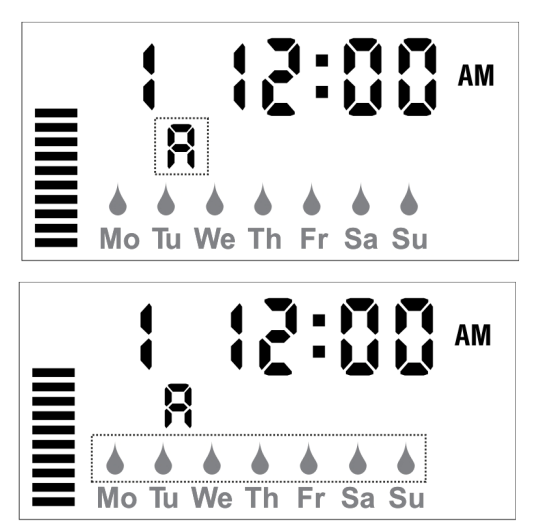

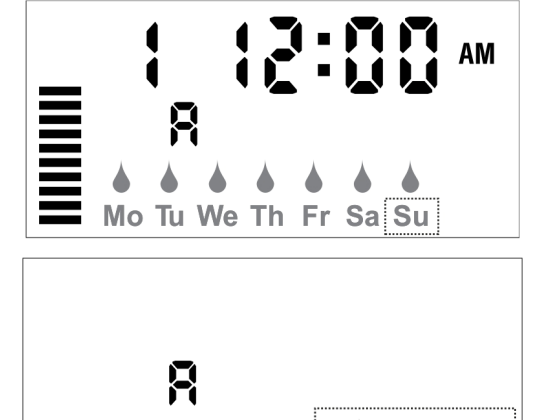

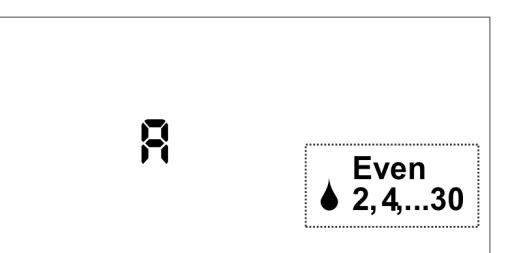

Odd 1,3, ... 29

- stlačte tlačidlo PRG a rovnakým spôsobom postupujte pri ostatných programoch.

- po nastavení párnych a nepárnych dní pri všetkých programoch otočte ovládač do pozície **AUTO.**

<span id="page-17-0"></span>*POZNÁMKA*: V prípade nastavení nepárnych dňoch je každý 31. deň v mesiaci a 29. február je zablokovaný, aby nedošlo k závlahe dva dni za sebou.

## **5.3 Nastavenie závlahového intervalu**

- Otočný ovládač nastavte na pozíciu **ZÁVLAHOVÝ KALENDÁR**

- tlačidlom PRG zvoľte program (A,B,C).
- tlačidlom ► nastavte blikajúci kurzor na pozíciu **SU** (nedeľa).

- nasledovne trikrát stlačte tlačidlo ► až sa na displeji zobrazí symbol  $1-31$ 

 $\frac{1}{2}$ a blikajúca číslica vyjadrujúca veľkosť závlahového intervalu.

- tlačidlom **+/-** nastavte veľkosť tohto závlahového intervalu

v rozmedzí 1 – 31 dní (napr. 4 – závlaha bude prebiehať každý štvrtý deň vrátane dnešného).

- stlačte tlačidlo PRG a rovnakým spôsobom postupujte aj pri ostatných programoch.

- po nastaveniach závlahového intervalu pri všetkých programoch otočte ovládač do pozície **REŽIM AUTO**.

## <span id="page-17-1"></span>**6. Závlaha s väzbou na čidlo**

- otočný ovládač nastavte na pozíciu **AUTO**.

- displej zobrazuje aktuálny časový údaj, zvolený časový režim a aktuálny deň v týždni.

- prepínač **SENZOR** prepnite do polohy **ZAP**.

- závlaha bude prebiehať automaticky podľa nastavených časov,

v prípade aktivácie niektorého s čidiel dôjde k zablokovaniu závlahy,

<span id="page-17-2"></span>a na displeji sa zobrazí nápis **OFF** a symbol

## **7. Závlaha bez väzby na čidlo**

- otočný ovládač nastavte na pozíciu **AUTO**.

- displej zobrazuje aktuálny časový údaj, zvolený časový režim a aktuálny deň v týždni.

- prepínač **SENSOR** nastavte do polohy **VYP**.

- závlaha bude prebiehať automaticky podľa nastavených časov, v prípade aktivácie niektorého s čidiel nedôjde k zablokovaniu závlahy.

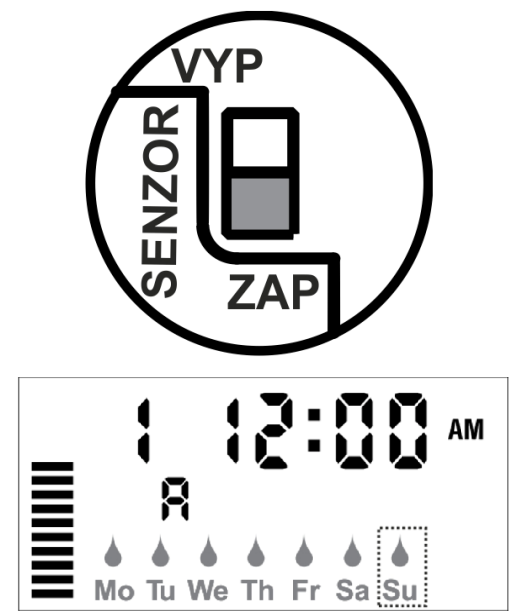

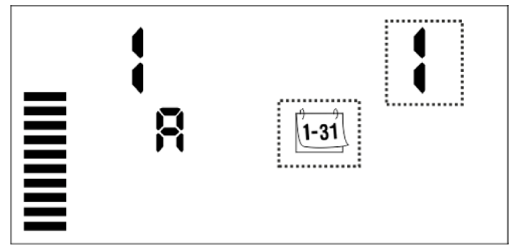

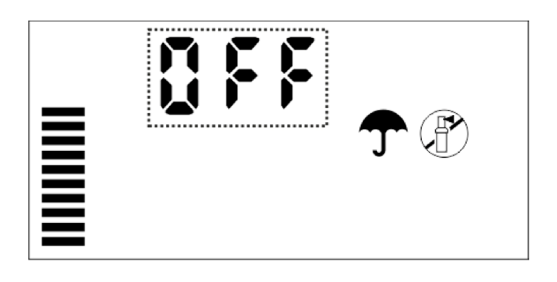

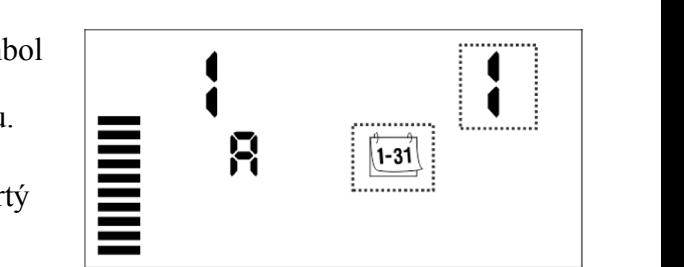

#### <span id="page-18-0"></span>**8. Zablokovanie závlahy**

- otočný ovládač nastavte na pozíciu **DOČASNE VYPNUTÉ**.

- na displeji riadiacej jednotky sa po dvoch sekundách zobrazí nápis

**OFF** a symbol

<span id="page-18-1"></span>- systém je trvalo zablokovaný až do doby, keď prepnete ovládač späť do pozície **AUTO**.

## **9. Časové blokovanie riadiacej jednotky**

Riadiacu jednotku X-CORE je možné dočasne zablokovať po dobu 1 – 7 dní.

- otočný ovládač nastavte na pozíciu **DOČASTNE VYPNUTÉ**.

- na displeji riadiacej jednotky sa po dvoch sekundách zobrazí nápis

**OFF** a symbol

- tlačidlom **+/-** zadajte počet dní v intervale od jeden do sedem, počas ktorých bude riadiaca jednotka zablokovaná.

- vpravo od nápisu **OFF** bude blikať číslo 1 až 7, napr. **OFF** a ďalej

symboly  $\boxed{1-31}$   $\begin{bmatrix} 1 & 1 \\ 1 & 2 \end{bmatrix}$ 

- otočný prepínač nastavte späť na pozíciu **AUTO**.

- displej riadiacej jednotky zobrazuje symbol **OFF**, číslo vyjadrujúce počet dní blokovania závlahy (v našom

<span id="page-18-2"></span>prípade **OFF** 1 – závlaha sa prepne do automatického režimu, po uplynutí jedného dňa) a symboly - pre okamžité zrušenie časového blokovania otočte ovládač na niekoľko sekúnd na pozíciu **DOČASNE VYPNUTÉ** a potom ho vráťte do pozície **AUTO**.

#### **10. Percentuálna zmena nastavených závlahových časov**

Riadiaca jednotka X-CORE umožňuje percentuálnu zmenu nastavených dát (dĺžka závlahy pri jednotlivých sekciách) v rozmedzí 10 až 150%. Táto funkcia umožňuje napr. v jesenných mesiacoch útlm závlahy alebo naopak v letných mesiacoch predĺženie doby závlahy **bez zásahu do naprogramovaných dát**. Percentuálna zmena je spoločná pre všetky programy (A,B,C).

-otočte ovládač na pozíciu **SEZÓNNA ZMENA – NASTAVENIA** - tlačidlom **+/-** zadajte percentuálnu zmenu dĺžky závlahy pre všetky sekcie.

- stlačením tlačidla **+/-** meníte percentá v rozmedzí 10 – 150%. Každá jednotlivá čiarka v stĺpci predstavuje 10%.

<span id="page-18-3"></span>*POZNÁMKA*: Časy naprogramované podľa bodu č. 4 zodpovedajú vždy veľkosti 100%.

## **11. Manuálne spustenie jednotlivých sekcií**

- otočný ovládač nastavte na pozíciu **SEKCIA MANUÁLNE.**

- tlačidlom ► nastavte číslo požadovanej sekcie.

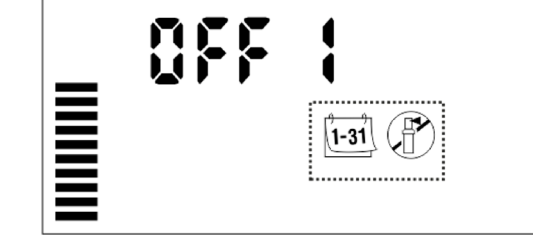

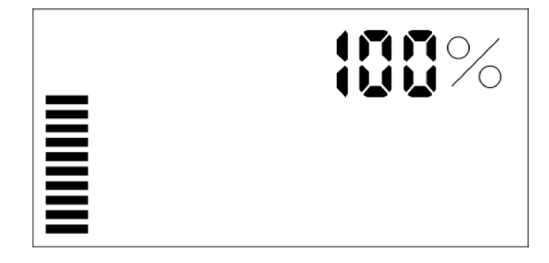

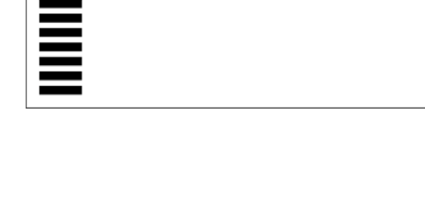

88 F

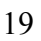

- tlačidlom **+/-** nastavte dĺžku závlahy v rozmedzí 0 min. – 4 hod. (krok nastavení v intervale 0 min. – 2 hod. v minútových krokoch, v intervale 2 hod. – 4 hod. v krokoch po 10 min.)

- otočný ovládač nastavte na pozíciu **AUTO**.

- na displeji sa zobrazí číslo spustenej sekcie, odpočet doby závlahy

a blikajúci symbol  $\leq$ 

- závlaha sa spustí bez väzby na čidlo, teda aj v prípade, keď je

v automatickom režime čidlom blokované.

<span id="page-19-0"></span>V prípade ak chcete závlahu manuálne spustenej sekcie ukončiť skôr, prepnite otočný ovládač na niekoľko sekúnd do pozície **DOČASNE VYPNUTÉ** a pre pokračovanie v programe nastavenom v riadiacej jednotke ho prepnite do pozície **AUTO**.

## **12. Manuálne spustenie závlahového cyklu**

- otočný ovládač prepnite na pozíciu **AUTO**.

- stlačte tlačidlo ► a podržte ho stlačené pod dobu minimálne dvoch sekúnd.

- tlačidlo ► uvoľnite, časový údaj na displeji riadiacej jednotky začne po dobu dvoch sekúnd blikať. Teraz môžete tlačidlom PRG nastaviť program A, B alebo C. Tlačidlami **+/-** je možné meniť dĺžku závlahy pre ľubovoľnú sekciu. Sekcia sa volí pomocou tlačidla ►.

- po uplynutí dvoch sekúnd od posledného stlačenia tlačidla sa spustí automaticky závlaha prv nastavenej sekcie, na displeji bude zobrazené číslo prebiehajúcej sekcie, označenie bežiaceho programu, odpočet doby

závlahy a blikajúci symbol prebiehajúcej závlahy .

- tlačidlami **+/-** je možné aj počas závlahy meniť jej dĺžku.

- závlaha nebude spustená pokiaľ je čidlo aktívne a na displeji sa

zobrazí OFF a .

- v prípade ak si prajete závlahu i tak spustiť, prepnite prepínač SENZOR do pozície VYP (čidlo je vyradené a závlaha môže byť prevádzkovaná trvalo a v akomkoľvek režime – viď. kapitola Pripojenie čidiel).

<span id="page-19-1"></span>- ak chcete závlahu ukončiť skôr, ako uplynie celý cyklus, prepnite otočný ovládač na niekoľko sekúnd do pozície **DOČASNE** VYPNUTÉ a pre pokračovanie v programe nastavenom v riadiacej jednotke späť do pozície **REŽIM AUTO**.

## **13. Trvalé zablokovanie závlahy v týždňovom kalendári**

Riadiaca jednotka X-CORE umožňuje trvalé zablokovanie ľubovoľného dňa v týždni a to aj v prípade, že na tento deň pripadá závlahový interval, alebo párny či nepárny závlahový deň.

Toto zablokovanie sa nastavuje v tom prípade, pokiaľ využívate závlahový interval, alebo párne či nepárne dni a zároveň požadujete, aby napr. v sobotu z dôvodu kosenia trávy neprebieha závlaha.

- otočný ovládač nastavte na pozíciu **ZÁVLAHOVÝ KALENDÁR.**

- na displeji sa zobrazí symbol týždenného kalendára (MO až SU , prípadne

- tlačidlom ► nastavte blikajúci kurzor na pozíciu SUN.

- následne tlačidlo ► stlačte ešte trikrát a na displeji sa zobrazí symbol

 $\vert$  1-31 $\vert$ a blikajúca číslica 1.

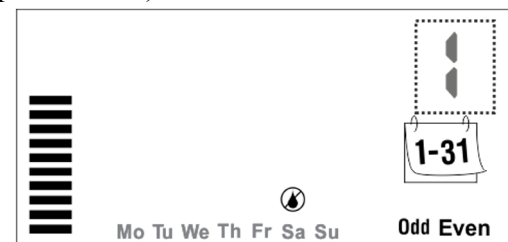

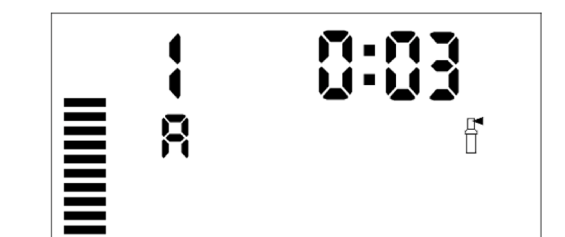

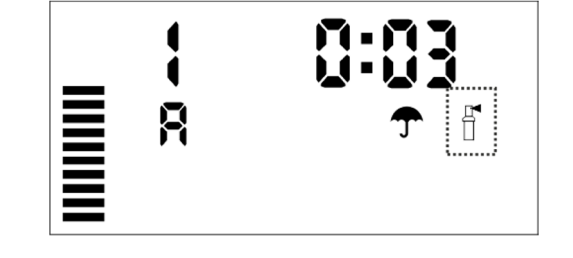

- tlačidlom PRG zvoľte program (A,B alebo C) a následne začne blikať symbol prvého dňa v týždni (MO – pondelok).

- následne tlačidlom ►/◄ alebo + nastavte blikajúci kurzor na deň v týždni, v ktorom má byť závlaha zablokovaná.

- stlačte tlačidlo – a nad označením dňa v týždni sa zobrazí symbol

označujúci deň bez závlahy  $\leq$ 

- týmto spôsobom je možné označiť aj viac dní v týždni.

- automatická závlaha je v takto označených dňoch trvale zablokovaná a to aj v prípade, že tento deň pripadá závlahový interval alebo párny či nepárny závlahový deň!

- v našom prípade teda automatická závlaha nepôjde za žiadnych okolností v sobotu.

- po nastavení trvalého blokovania závlahy v týždennom kalendári, pri prvom programe stlačte tlačidlo PRG pre zablokovanie aj v ďalších programoch.

<span id="page-20-0"></span>- po nastavení trvalého blokovania závlahy v týždennom kalendári vo všetkých programoch, kde ste chceli toto nastavenie realizovať, otočte hlavný ovládač späť na pozíciu **AUTO**.

## **14. Programová pauza medzi sekciami**

Medzi spúšťaním jednotlivých sekcií umožňuje riadiaca jednotka X-CORE nastaviť pauzu v rozmedzí 0 sekúnd – 4 hodiny. Nastavenie prebieha v intervale 0 sek. – 1 min. v sekundových krokoch, v intervale 1min. – 2 hod. v minútových krokoch a v intervale 2 hod. – 4 hod. v krokoch po 10 mih.

- otočný ovládač otočte na pozíciu **AUTO.**

- stlačte a podržte tlačidlo – a súčasne otočte ovládač na pozíciu **DĹŽKA ZÁVLAHY**.

- uvoľnite tlačidlo – a na displeji sa zobrazí blikajúci údaj **00**, ktorý vyjadruje dĺžku programovej pauzy medzi sekciami v sekundách.

- tlačidlom **+/-** zadajte dĺžku pauzy medzi sekciami.

- nastavenie prebieha v intervale 0 sek. – 59 sek. v sekundových krokoch.

- po údaji 59 (sekúnd) nasleduje prechod do formátu hod:min a nastavovanie pauzy pokračuje v intervale 1 min. – 2 hod. v minútových krokoch až do hodnoty 2:00.

- po údaji 2:00 (2 hodiny) nastavovanie pokračuje v intervale 2 hod. – 4 hod. v krokoch po 10 min., tj. 2:10, 2:20 až 4:00 čo je maximálna dĺžka programovateľnej pauzy medzi sekciami.

- nastavená dĺžka programovateľnej pauzy medzi sekciami je spoločná pre všetky programy a sekcie. Po nastavení pauzy prepnite otočný prepínač na pozíciu **AUTO**.

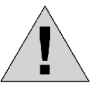

Symbol "00" až "59" zobrazuje nastavenie pauzy v sekundách. Symbol "0:01" až "4:00" zobrazuje nastavenie pauzy v hodinách a minútach.

Nastavovanie pauzy v dĺžke od 1 sekundy do 1 minúty prebieha v sekundových krokoch. Nastavovanie pauzy v dĺžke od 1 minúty do 2 hodín prebieha v minútových krokoch. Nastavovanie pauzy v dĺžke od 2 hodín do 4 hodín prebieha v desaťminútových krokoch.

V prípade využitia tejto funkcie dôjde medzi ukončením jednej sekcie a spustením druhej k pauze, ktorá umožňuje napríklad doplnenie slabého zdroja vody a bude odpočítavaná na displeji riadiacej jednotky. Počas programovej pauzy zostáva hlavný ventil (relé čerpadla) prvých cca 15 sekúnd otvorený pre jednoduchšie uzatvorenie sekčného elektromagnetického ventilu.

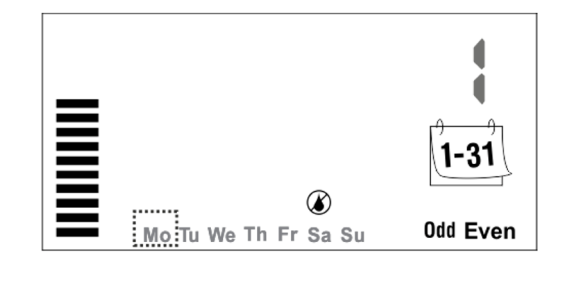

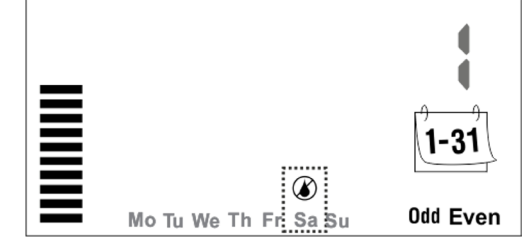

<span id="page-21-0"></span>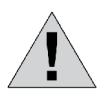

**Pokiaľ riadiaca jednotka priamo ovláda relé čerpadlo, je nutné systém doplniť poistným ventilom alebo tlakovým spínačom, ktorý zabráni pretlakovaniu rozvodu počas prvých cca 15-tich sekundách programovej pauzy, kedy je čerpadlo ešte v prevádzke!**

## **15. Programovateľná funkcia čidla**

Riadiaca jednotka X-CORE je vybavená funkciou programovateľného zablokovania čidla len pre určitú konkrétnu sekciu alebo pre vybratú skupinu viac sekcií.

Pri aktivácii čidla nedôjde k zablokovaniu závlahy pri sekcii, na ktorej nastavíte vypnutie funkcie čidla. Ostatné sekcie sú trvalo v prevádzke s väzbou na čidlo.

- otočný ovládač nastavte na pozíciu **AUTO.** - stlačte a pozdržte tlačidlo – a súčasne otočte ovládač na pozíciu **ŠTARTOVACIE ČASY**.

- tlačidlo uvoľnite a na displeji sa zobrazí blikajúci symbol  $\mathcal{T}_a$  nad ním nápis **ON** a vľavo číslo sekcie.

- tlačidlami ◄/► nastavte číslo sekcie, v ktorej chcete vykonávať nastavenie funkcie čidla.

- ďalej tlačidlami **+/-** nastavte funkciu čidla a to nasledujúcim spôsobom:

+ nastavuje deaktiváciu funkcie čidla pre príslušnú sekciu, displej zobrazuje **OFF**.

- nastavuje aktiváciu funkcie čidla pre príslušnú sekciu, displej zobrazuje **ON**.

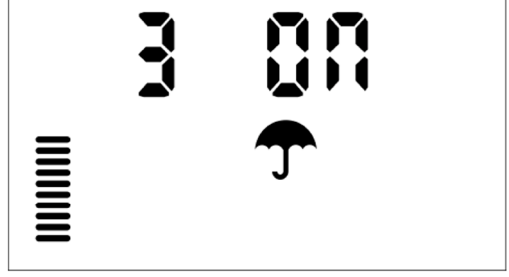

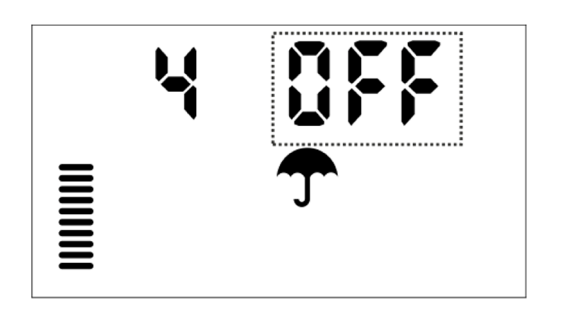

*POZNÁMKA*: Z výroby je naprogramovaná funkcia čidla pri všetkých sekciách nastavená na **ON** tj. pri aktivácii čidla je zavlažovanie prerušené. Displej zobrazuje **ON** a závlaha bude prebiehať v závislosti na aktuálnom stave čidla.

- po nastavení funkcie čidla pri prvej sekcii tlačidlami ◄/► nastavte čidlo ďalšej sekcie a postupujte podobne.

- nastavenie funkcie čidla pri danej sekcie je rovnaké pre všetky programy (A,B,C).

- po nastavení funkcie čidla pri všetkých sekciách prepnite otočný ovládač späť na pozíciu **AUTO**.

- pokiaľ teraz dôjde k aktivácii čidla a k závlahe na sekcii, na ktorej je nastavená deaktivácia čidla, závlaha prebehne a po celú jej dobu budú

na displeji zobrazené blikajúce symboly  $T_a$ 

*POZNÁMKA*: Deaktivácia funkcie čidla pre príslušnú sekciu (displej zobrazuje **OFF**) sa rozumie, že závlaha na tejto sekcii prebehne aj vzhľadom na to, že zrážková výška na čidle dosiahla aktivačnú, tj. rozpínaciu hodnotu (napr. pri čidle MINI-CLICK ide o minimálnu zrážkovú výšku 3mm) a prepínač **SENZOR** je prepnutý na pozícii **ZAP**.

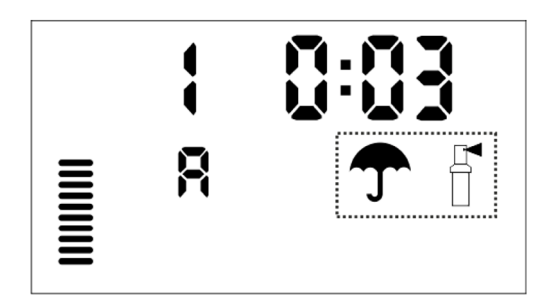

Prepínač SENSOR zostáva v tomto prípade prepnutý na pozícii ZAP a na displeji riadiacej jednotky sa zobrazuje symbol aktivácie čidla.

Tento typ nastavenia sa používa len v tom prípade, keď časť závlahy pracuje v závislosti na čidle a zvyšok trvalo bez čidla (napr. závlaha rastlín umiestnených pod strechou, v skleníku apod.).

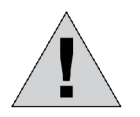

Aj vzhľadom na to, že dôjde k zablokovaniu závlahy na sekciách, kde je toto programovateľnou funkciou čidla nastavené, svorky pre ovládanie hlavného elektromagnetického ventilu (rsp. pre relé riadiace čerpadlo) zostávajú po celý čas závlahového cyklu pod napätím!

Toto je nutné brať na vedomie predovšetkým pri systémoch, kde je zdrojom tlakovej vody čerpadlo, ktoré je spínané len elektrickým relé na základe pokynu od riadiacej jednotky a kde nie je ďalšia ochrana čerpadla pre pretlakovaním (napr. tlakový spínač alebo poistný ventil)!

#### **Príklad behu závlahy pri riadiacej jednotke X-CORE 801 sa nastavenou programovateľnou funkciou čidla:**

Pre jednoduchosť príkladu je na všetkých sekciách nastavená rovnaká dĺžka závlahy 10 min. tj. celkovo 80 min. Na sekciách č.2,3 a 4 je nastavené programovateľné vypnutie čidla (OFF).

Pred plánovaním automatického zavlažovania došlo k prehánkam, ktoré zaistili dosiahnutie zrážkovej výšky pre aktiváciu čidla. Automatické zahájenie závlahy sekcie č. 1 je nastavené na 22 hod. Keďže je čidlo stále zablokované, závlaha na sekcii č. 1 nebude prebiehať, svorky pre ovládanie hlavného elektromagnetického ventilu (rsp. pre relé riadiaceho čerpadla) ale zostávajú po celý čas závlahového cyklu pod napätím! V čase 22:10 budú nasledovať s desaťminútových intervaloch sekcie č. 2, 3 a 4, ktoré obsluhujú závlahu v skleníku, preto na nich stav čidla nemá vplyv. Závlaha bude prebiehať.

V čase 22:40 bude prebiehať sekcia č. 5, ovšem čidlo do tejto doby blokuje a preto závlaha tejto sekcie neprebieha, ale svorky pre riadenie hlavného elektromagnetického ventilu (rsp. pre relé riadiace čerpadlo) zostávajú po celú dobu cyklu pod napätím!

V čase 22:45 dochádza k vyschnutiu čidla, ktoré okamžite prestáva blokovať zavlažovanie a preto sa ihneď spúšťa závlaha sekcie č. 6, 7 a 8 podľa nastavených dĺžok.

<span id="page-22-0"></span>Rovnako to platí aj pre prerušenie závlahy, kedy čidlo reaguje až v priebehu už započítanej závlahy. V prípade nastavenia dlhého závlahového cyklu, pri ktorom dôjde na začiatku závlahy k aktivácii čidla a zablokovaniu sekcie, kde je to programovateľnou funkciou čidla umožnené a ešte pred ukončením závlahového cyklu dôjde k opätovnej deaktivácii čidla, závlaha bude znovu obnovená.

## **16. Vloženie a vyvolanie programu z trvalo záložnej pamäti**

Ďalšou funkciou, ktorou je riadiaca jednotka X-CORE vybavená je možnosť vloženia nastaveného závlahového programu (rsp. všetkých závlahových programov A,B a C) do trvalej záložnej bez napäťovej pamäti. Programy vložené do tejto pamäti zostávajú v riadiacej jednotke uložené aj v prípade dlhodobého výpadku elektrického prúdu trvajúceho dlhšie ako jeden mesiac. Pri výpadku napájania dlhšom ako jeden mesiac už dochádza k samočinnému odpojeniu 3V záložnej batérie z dôvodu ochrany pred vybitím (napr. počas zimného obdobia).

Programy vložené do trvalej záložnej bez napäťovej pamäti zostávajú k dispozícii aj po uplynutí zimného obdobia pri jarnej aktivácii závlahového systému. Vďaka tomuto pre inštalačné firmy nie je potrebné vyhľadávanie záznamov o podobe závlahového systému pri rôznych typoch záhrad.

Vloženie aktuálneho závlahového programu (rsp. všetkých závlahových programov) do trvalej záložnej bez napäťovej pamäte sa vykonáva nasledujúcim spôsobom:

- otočný ovládač nastavte na pozíciu **AUTO**.

- stlačte a podržte min. 5 sekúnd tlačidlá + a PRG.

- po uplynutí 5 sekúnd tlačidlá pustite a v ľavej hornej časti displeja riadiacej jednotky sa objaví symbol , ktorý sa okamžite začne presúvať na pravú stranu displeja riadiacej jednotky.

- po presunutí symbolu na pravú stranu displeja riadiacej jednotky, zostane tento symbol niekoľko sekúnd stáť a následne sa displej prepne do základného stavu, v ktorom sa zobrazuje aktuálny časový údaj.

- teraz je aktuálny závlahový program (rsp. všetky závlahové programy) uložený do trvalej záložnej bez napäťovej pamäte.

- takto vložený program (rsp. programy) zostáva v trvalej záložnej bez napäťovej pamäti riadiacej jednotky uložený. A to aj v prípade resetu riadiacej jednotky (viď. kapitola Vymazanie všetkých naprogramovaných dát – reset riadiacej jednotky).

- program uložený v trvalej bez napäťovej pamäti nie je možné jednoducho vymazať, ale len premazať novo uloženým programom.

- pokiaľ sa nastavenie aktuálneho programu (rsp. programov) odlišuje od programu (rsp. programov) uloženého do trvalej záložnej bez napäťovej pamäti, nemá tento program žiadny vplyv na program práve používaný riadiacou jednotkou.

**Obnova** závlahového programu (rsp. všetkých závlahových programov) z trvalej záložnej bez napäťovej pamäte sa vykonáva nasledujúcim spôsobom:

- otočný ovládač nastavte na pozíciu **AUTO**.

- stlačte a podržte min. 5 sekúnd tlačidlá + a PRG.

- po uplynutí 5 sekúnd tlačidlá pustite a v pravej hornej časti displeja riadiacej jednotky sa objaví symbol , ktorý sa okamžite začne presúvať na ľavú stranu displeja riadiacej jednotky.

- po presunutí symbolu na ľavú stranu displeja riadiacej jednotky, zostane tento symbol niekoľko sekúnd stáť a následne sa displej prepne do základného stavu, v ktorom sa zobrazuje aktuálny časový údaj. - teraz je závlahový program (rsp. všetky závlahové programy) vyvolaný z trvalej záložnej bez napäťovej pamäte.

- takto vyvolaný program je možné upravovať obvyklým spôsobom, alebo je možné ho ponechať v pôvodnom nastavení pre okamžité riadenie chodu automatického závlahového programu.

<span id="page-23-0"></span>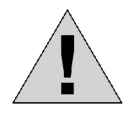

Pri všetkých operáciách s trvalou záložnou bez napäťovou pamäťou je nutné vložiť 3V záložnú batériu, rsp. odstrániť izolačný prúžok, ktorý zabraňuje samo vybitiu batérie. Pripojenie sieťového napájania 230V AC nie v tomto prípade nutné.

#### **17. Testovací program elektrických obvodov a displeja riadiacej jednotky (zrýchlený)**

- otočný ovládač prepnite na pozíciu **AUTO**.

- na ovládacom panely jednotky stlačte súčasne tlačidlá **+ -** ► ◄.

- na displeji sa zobrazia všetky znaky a symboly, ktoré displej podporuje (plný displej) – viď. kapitola Displej, funkcie a riadiace prvky.

- stlačte tlačidlo **+**.

- riadiaca jednotka postupne začne testovať elektrické obvody jednotlivých sekcií a to od sekcie číslo 1 až po číslo najvyššej sekcie (podľa typu riadiacej jednotky – 2,4,6 alebo 8 sekcií).

- testovací program elektrických obvodov a displeja riadiacej jednotky sa spustí bez väzby na čidlo, teda aj v prípade, keď je závlaha v automatickom režime čidlom blokovaná.

- v priebehu testu je na displeji trvalo zobrazený symbol prebiehajúcej závlahy  $\Box$ , číslo testovanej sekcie (od č. 1 až po číslo najvyššej sekcie), označený je aj program (vždy A) a symbol 0:00.

- testujú sa všetky sekcie bez rozdielu – teda ja tie, ku ktorým nie sú pripojené elektromagnetické ventily (cievky).

- testovanie každej sekcie trvá cca 1 sekundu a preto nedochádza k otvoreniu elektromagnetických ventilov. Pokiaľ si budete priať testovať postrekovače, postupujte podľa kapitoly Štandardný testovací program.

- pokiaľ je elektrický obvod sekcie v poriadku, na displeji sa zobrazuje vpravo od čísla testovanej sekcie symbol  $0.00$ 

- pokiaľ sa na sekcii vyskytne porucha (napr. skrat v obvode sekčného elektromagnetického ventilu, skrat v cievke sekčného elektromagnetického ventilu), na displeji sa zobrazí vpravo od čísla testovanej sekcie symbol **Err**.

- testovací program pokračuje ďalej a pokiaľ je nasledujúca sekcia v poriadku, symbol **Err** sa zmení na symbol 0:00.

- číslo sekcie v poruche si zapamätajte a postupujte podľa inštrukcií v kapitole Najčastejšie poruchy a ich riešenie.

<span id="page-24-0"></span>- pokiaľ sa na displeji hneď pri zahájení testovacieho programu elektrických obvodov zobrazí **P Err** a následne po cca **1** sekunde **OP Err**, znamená to poruchu v obvode hlavného elektromagnetického ventilu, rsp. relé čerpadla (napr. skrat v káblovom vedení, skrat v cievke hlavného elektromagnetického ventilu, skrat vo vinutí relé čerpadla a pod.) – postupujte podľa inštrukcií v kapitole Najčastejšie poruchy a ich riešenie.

## **18. Štandardný testovací program**

- otočný ovládač prepnite na pozíciu **AUTO**.

- na ovládacom panely jednotky dlho stlačte tlačidlo PRG.

- na displeji sa zobrazí číslo sekcie 1 a dĺžka trvania závlahy 0:01.

- tlačidlo PRG pustite a okamžite s pomocou tlačidiel **+/-** nastavte dĺžku trvania testovacieho programu (je možné nastaviť rozmedzie 0 min. – 2 hod. v minútových krokoch a 2 hod. – 4 hod. v desaťminútových krokoch).

- maximálna dĺžka štandardného testovacieho programu na jednu sekciu sú 4 hod. (displej zobrazuje 4:00), nastavovanie prebieha v krokoch po jednej minúte do 2 hod. a ďalej po 10 minútach.

- minimálna dĺžka štandardného testovacieho programu na jednu sekciu je 1 min. (displej zobrazuje 0:01), nastavovanie prebieha v kroku po jednej minúte do 2 hod. a ďalej po 10 minútach. Pokiaľ nastavíte dĺžku testu 0:00 testovací program nebude prebiehať.

- údaj o dĺžke trvania testovacieho programu (0:01 až 4:00) blikne a následne sa zobrazí blikajúci symbol prebiehajúcej závlahy a pokiaľ nestlačíte žiadne ďalšie tlačidlo cca 1 sekundu, riadiaca jednotka zaháji štandardný testovací program sekcie č. 1.

- v priebehu testovacieho programu je možné meniť jeho dĺžku pomocou tlačidiel **+/-**.

- štandardný testovací program nebude spustený do tej doby, kým je čidlo aktívne a na displeji sa zobrazia

symboly OFF a  $\mathbf{T}$ .

- ak si prajete testovací program spustiť, prepnite prepínač **SENSOR** na pozíciu VYP (čidlo bude vyradené a závlaha môže byť prevádzkovaná trvale a v akomkoľvek režime – viď. kapitola Pripojenie čidiel).

- pokiaľ budete chcieť zahájiť štandardný testovací program od inej ako prvej sekcie, okamžite po uvoľnení tlačidla ► znovu stlačte tlačidlo ► pre dosiahnutie požadovaného čísla sekcie.

- približne za **1** sekundu od dosiahnutia Vami požadovanej sekcie a nastavení dĺžky trvania (tlačidlami **+/-**) sa štandardný testovací program spustí.

- pokiaľ je elektrický obvod sekcie v poriadku, zobrazuje sa na displeji vpravo od čísla testovanej sekcie údaj

o dĺžke testovaného programu (0:01 až 4:00) a blikajúci symbol prebiehajúcej závlahy .

- pokiaľ sa na sekcii nachádza porucha (napr. skrat v obvode sekčného elektromagnetického ventilu, skrat

v cievke sekčného elektromagnetického ventilu), na displeji sa zobrazí chybné číslo sekcie (**1** až **8**) a vpravo od

tohto čísla symbol **Err**. Symbol prebiehajúcej závlahy □ následne prestane blikať.

- testovací program je pri nájdení poruchy okamžite ukončený a číslo chybnej sekcie (**1** až **8**) zostáva zobrazené na displeji. Pri odstraňovaní poruchy na sekcii postupujte podľa inštrukcií v kapitole Najčastejšie poruchy a ich riešenie.

- pokiaľ sa na displeji ihneď pri zahájení testovacieho programu zobrazí symbol **P Err**, znamená to poruchu v obvode hlavného elektromagnetického ventilu, rsp. relé čerpadla (napr. skrat v káblovom vedení, skrat v cievke hlavného elektromagnetického ventilu, skrat vo vinutí relé čerpadla a pod.) – postupujte podľa inštrukcií v kapitole Najčastejšie poruchy a ich riešenie.

- v takomto prípade sa testovací program ukončí a test elektrických obvodov jednotlivých sekcií už neprebehne.

- nový test spustite až po odstránení poruchy v obvode hlavného elektromagnetického ventilu, rsp. relé čerpadla. - pri poruche v obvode hlavného elektromagnetického ventilu, rsp. relé čerpadla sa okrem symbolu **P Err** sa na

displeji po dobu cca 5 sekúnd zobrazí tiež symbol  $\Box$ .

- pokiaľ symbol na displeji svieti, riadiaca jednotka obvod hlavného elektromagnetického ventilu, rsp. relé čerpadla neustále testuje. V prípade ak porucha cca do 5 sekúnd pominie, na displeji sa zobrazí číslo testovanej

<span id="page-25-0"></span>sekcie, údaj o dĺžke testovacieho programu (0:01 až 4:00) a blikajúci symbol prebiehajúcej závlahy - aj napriek tomu, že porucha nemá trvalý charakter, poruchu odstráňte podľa inštrukcií v kapitole Najčastejšie poruchy a ich riešenie.

#### **19. Reset riadiacej jednotky**

Pokiaľ budete požadovať, aby všetky Vami naprogramované dáta vrátane reálneho času boli vymazané, postupujte podľa nasledovným spôsobom:

- otočný ovládač nastavte na pozíciu **REŽIM AUTO**.

- stlačte súčasne tlačidlá **-** ► a PRG a ponechajte ich stlačené.

- po niekoľkých sekundách stlačte ešte tlačidlo reset (RST) umiestnené na pravej bočnici riadiacej jednotky a podržte ho stlačené minimálne 3 sekundy.

- uvoľnite najprv tlačidlo reset (RST) a následne po dvoch sekundách tlačidlá **-** ► a PRG.

- pri správnom postupe sa po uvoľnení všetkých tlačidiel na displeji zobrazí pôvodné nastavenie z výroby (12:00 AM).

- pokiaľ sa údaj 12:00 AM nezobrazí, znamená to, že vymazanie pamäti procesoru nebolo vykonané.

- postup opakujte znovu, dokiaľ nedôjde k úplnému vymazaniu pamäti procesoru a zobrazeniu údaju 12:00 AM na displeji riadiacej jednotky.

*POZNÁMKA*: Vymazanie všetkých naprogramovaných dát vrátane pamäte procesoru je vhodné použiť aj v prípadoch, keď dôjde vinou chyby procesoru k zablokovaniu závlahy či len niektorého z elektromagnetických ventilov alebo funkcií programovania.

Ďalej je vhodné vykonať reset riadiacej jednotky v tom prípade, pokiaľ jednotka signalizovala chybu **ERR 1-8**. V prípade chybového hlásenia **ERR** je však nutné vopred zistiť príčinu tejto poruchy a až následne ju odstrániť.

<span id="page-25-1"></span>**UPOZORNENIE**: Reset riadiacej jednotky sa netýka programu (rsp. programov), ktorý je uložený v trvalej bez napäťovej pamäti.

#### **20. Zimná starostlivosť**

#### **Riadiaca jednotka X-CORE – (i) (vnútorné prevedenie):**

Po ukončení sezóny prepnite ovládač na pozíciu **DOČASNE VYPNUTÉ** a odpojte sieťový transformátor od siete 230V.

#### **Riadiaca jednotka X-CORE externé prevedenie (jednotka s transformátorom):**

Po ukončení sezóny prepnite ovládač na pozíciu **DOČASNE VYPNUTÉ**. Pokiaľ to bude možné, nechajte transformátor pripojený k sieťovému napätiu. Jednotka sa tak v zimnom období vyhrieva na teplotu, ktorá prispieva k predĺženej životnosti riadiacej jednotky.

#### **Solar Sync senzor**

Pri senzore Solar Sync opatrne zložte hlavicu s hydroskopickými kotúčikmi. Hlavicu uschovajte na suchom a teplom mieste! Skontrolujte stav kotúčikov – pri suchých kotúčikoch v bezchybnom stave musí vrchná časť držiaku dosiahnuť na spodnú časť bez viditeľnej medzere.

# **21. Najčastejšie poruchy a ich riešenie**

<span id="page-26-0"></span>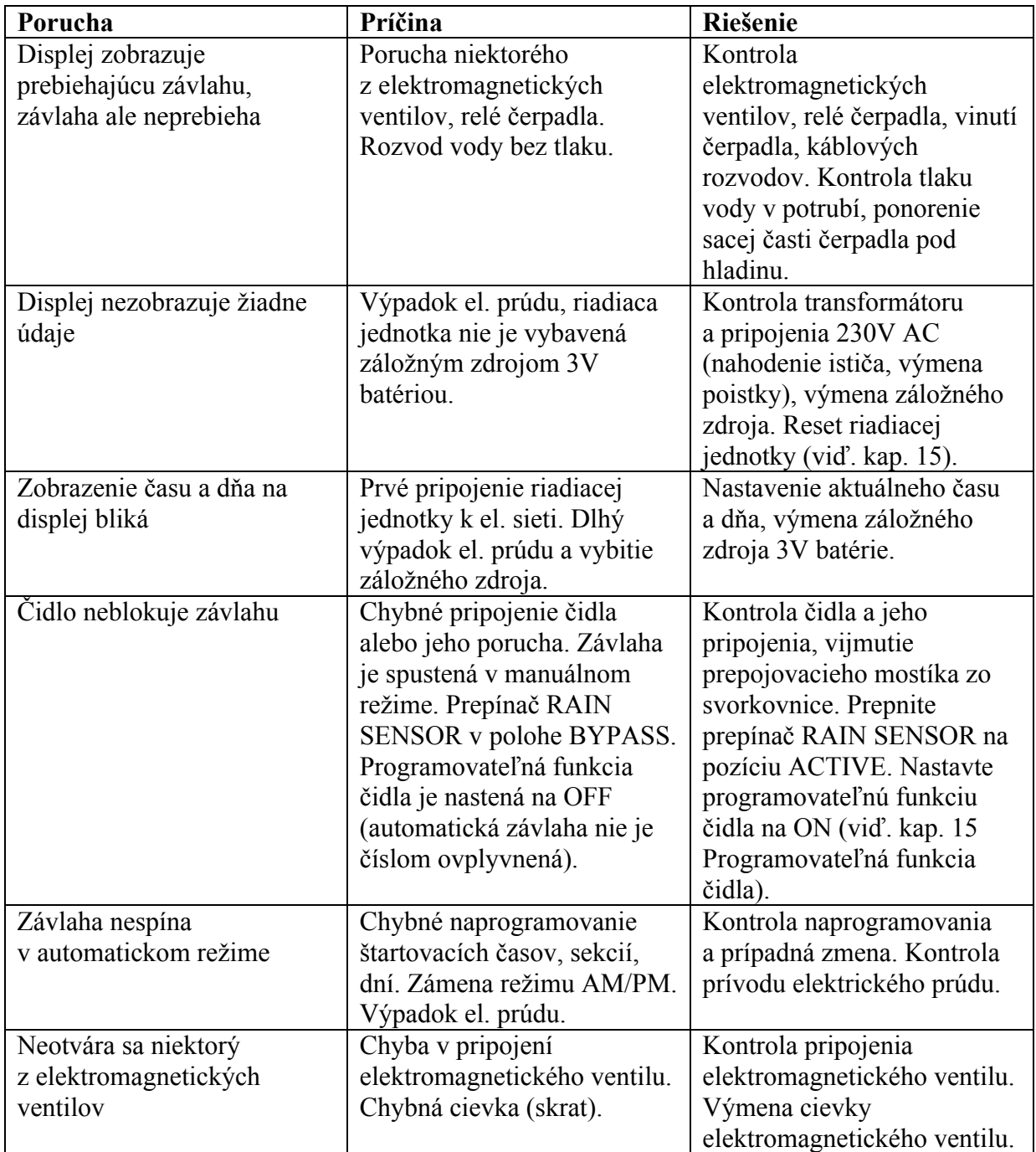

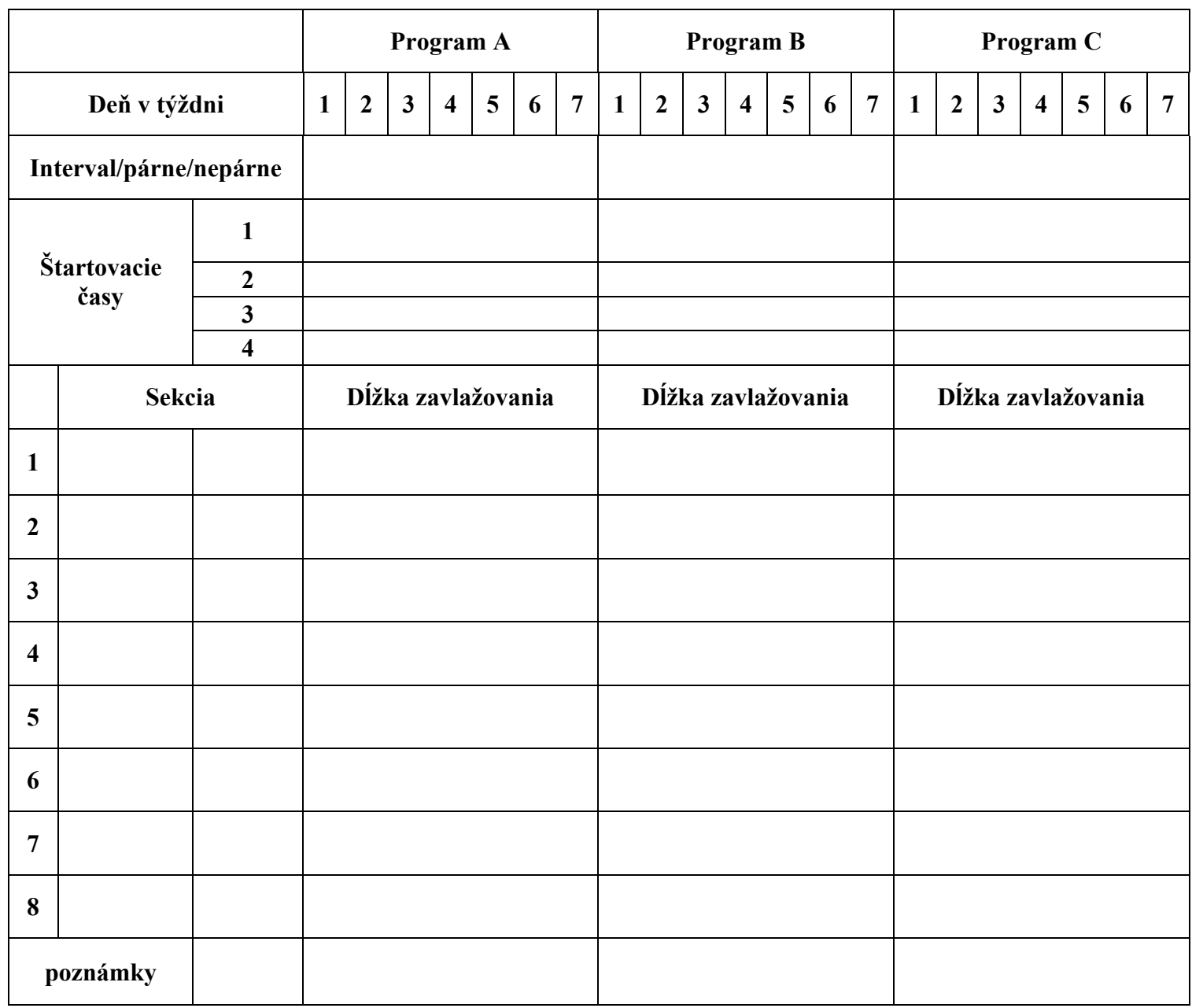

#### **Najčastejšie otázky**

#### **1. Ako sa kontroluje napájacie napätie riadiacej jednotky?**

Najskôr zmeňte pomocou voltmetra prítomnosť napájacieho napätia na svorkovnici primárneho vinutia sieťového transformátora 230V AC. Pokiaľ nie je na svorkách správne napätie (alebo vôbec žiadne), skontrolujte prívod napájania k riadiacej jednotke (ističe, poistky a pod.).

Pokiaľ je na primárnom vinutí správne napätie, zmerajte napätie na sekundárnom vinutí transformátoru – svorky AC1, AC2 na svorkovnici riadiacej jednotky. V prípade ak nie je spustená žiadna sekcia nameriate cca 28V AC. Pokiaľ nie je na sekundárnom vinutí žiadne napätie, odpojte sieťové napätie od primárneho vinutia transformátoru a zmerajte ohnmetrom odpor vinutia sieťového transformátoru. Ak je na niektorom vinutí nekonečný odpor, je vinutie prerušené a je nutná výmena transformátora.

#### **2. Ako sa prevádza kontrola sekčného vedenia?**

Odpojte sieťové napätie 230V AC od primárneho vinutia transformátora. Odpojte jednotlivé sekčné vedenia od výstupnej svorkovnice riadiacej jednotky. Spoločný vodič môžete nechať pripojený na svorke C. Pomocou ohnmetra zmerajte odpor medzi svorkou C a jednotlivými sekčnými vodičmi vedúcimi k cievkam elektromagnetických ventilov. Pri správne zapojenej cievke nameriate odpor (24-28) Ohnmov. V prípade ak je

odpor približne polovičný, sú k sekčnému výstupu pripojené dve cievky, pokiaľ je odpor veľmi veľký, môže byť porucha v prerušenom vodiči, alebo môže byť nesprávny spoj vo vodotesnom konektore.

#### **3. Je možné k riadiacej jednotke pripojiť senzor dažďa od iného výrobcu?**

Áno, môže. Väčšina výrobcov vyrába senzory na základe mikrospínača, ktorý je zopnutý, alebo rozopnutý pri dosiahnutí určitých klimatických podmienok (teplota, zrážky, rýchlosť vetra a pod.). Je potrebné zistiť, v akom stave je mikrospínač po aktivácii. Obvykle sa vyrábajú senzory, pri ktorých je mikrospínač v neaktívnom stave senzoru zopnutý (tieto senzory majú obvykle označenie NC - normaly closed). Tento typ senzoru je bez problémov použiteľný v riadiacej jednotke X-CORE. Druhý typ senzoru NO – normaly open má v neaktívnom stave senzoru mikrospínač rozopnutí a nie je možné pripojiť ho k tejto riadiacej jednotke.

#### **4. Prečo začnú postrekovače po skončení zavlažovania opäť zavlažovať?**

Najčastejšou príčinou opakovaného spúšťania závlahových cyklov je nesprávne naprogramovanie štartovacích časov. Príčinou môže byť napr. prekrytie štartovacích časov v programoch A,B a C; alebo nastavenie niekoľkých štartovacích časov v jednom programe.

#### **5. Prečo senzor dažďa nevypne zavlažovanie?**

Príčinou problému môže byť viacero. Napríklad neodstránená prípojka na vstupných svorkách dažďového senzoru. Mnoho riadiacich jednotiek je vybavená prepínačom, ktorý umožňuje premostenie senzoru. Je potrebné skontrolovať si, či je tento prepínač v správnej pozícii. Ďalšou možnosťou je nastavenie senzoru dažďa na príliš veľkú zrážkovú výšku, takže množstvo spadnutých zrážok nestačí k jeho aktivácii. Častou príčinou býva taktiež skrat medzi vodičmi pripájacími dažďový senzor. Pri bezdrôtových senzoroch Hunter WRC môže byť príčinou príliš veľká vzdialenosť medzi prijímačom a vysielačom alebo inými prekážkami. Ďalšou príčinou môže byť to, že prijímač a vysielač nemajú nastavenú rovnakú komunikačnú adresu.

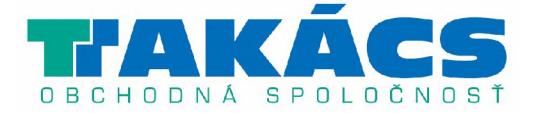

T-TAKÁCS, s.r.o. Hlavná 151 900 29, Nová Dedinka Slovakia TEL: +421 2 40 20 80 20 FAX: +421 2 45 91 42 31 [agro@takacs.sk](mailto:agro@takacs.sk) [www.takacs.sk](http://www.takacs.sk/)

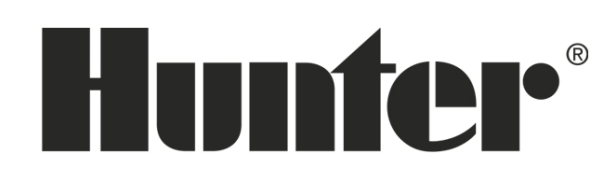

**Hunter Industries Incorporated** Diamond Street 1940 920 San Marcos California, USA www.hunterindustries.com